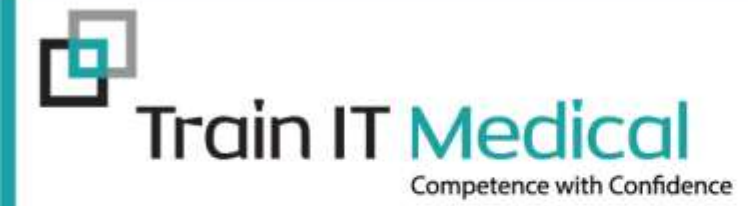

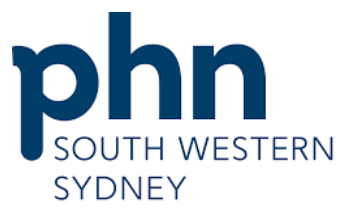

An Australian Government Initiative

# **Design your Paperless Practice Improvement Plan**

# **For South Western Sydney PHN**

Presented by: Sue Cummins, Senior Trainer Train IT Medical Pty Ltd **[www.trainitmedical.com.au](http://www.trainitmedical.com.au/)**

# "Health Professionals should **expect to share their health information**  with colleagues and with patients to facilitate safe and effective health care"

RACGP Quality Health Records in Australian Primary Healthcare

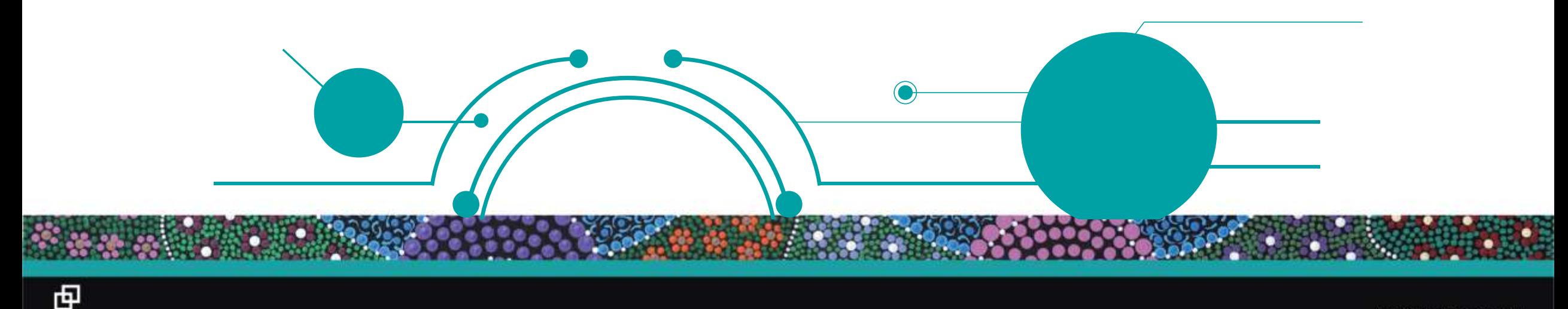

### **Save chasing, faxing and scanning. Look on My Health Record!**

#### Approx 90% of your patients now have a My Health Record

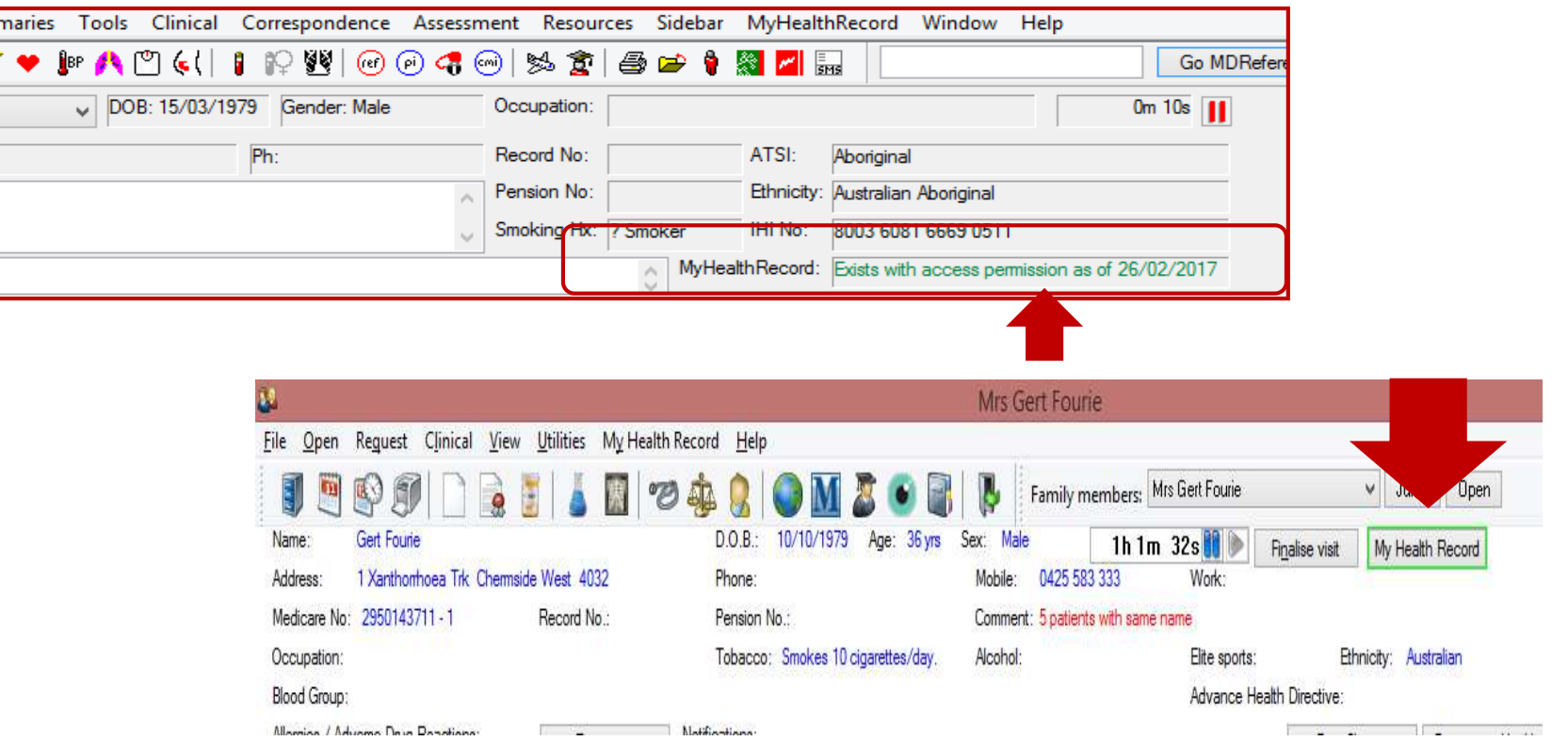

#### [Learn more](http://trainitmedical.com.au/ehealth-free-resources)

中

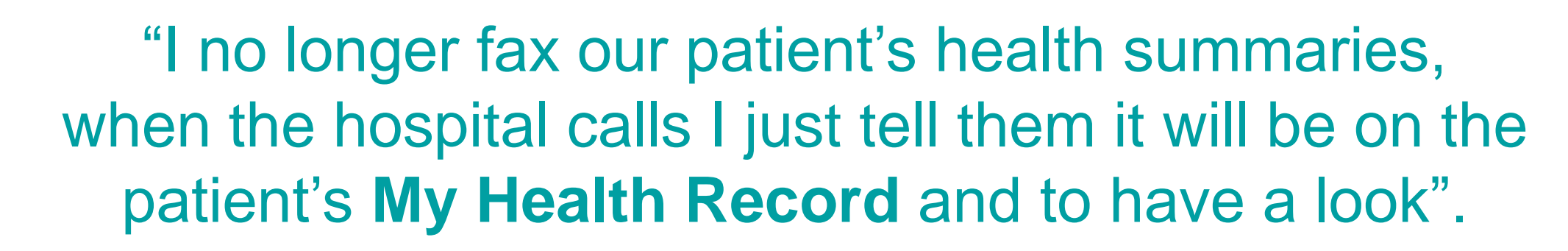

**Success stateness** 

Cara Young (RN) Practice Manager, Surf Beach Surgery, Batemans Bay

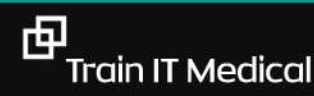

#### **Get results from My Health Record. Less chasing, faxing & scanning!**

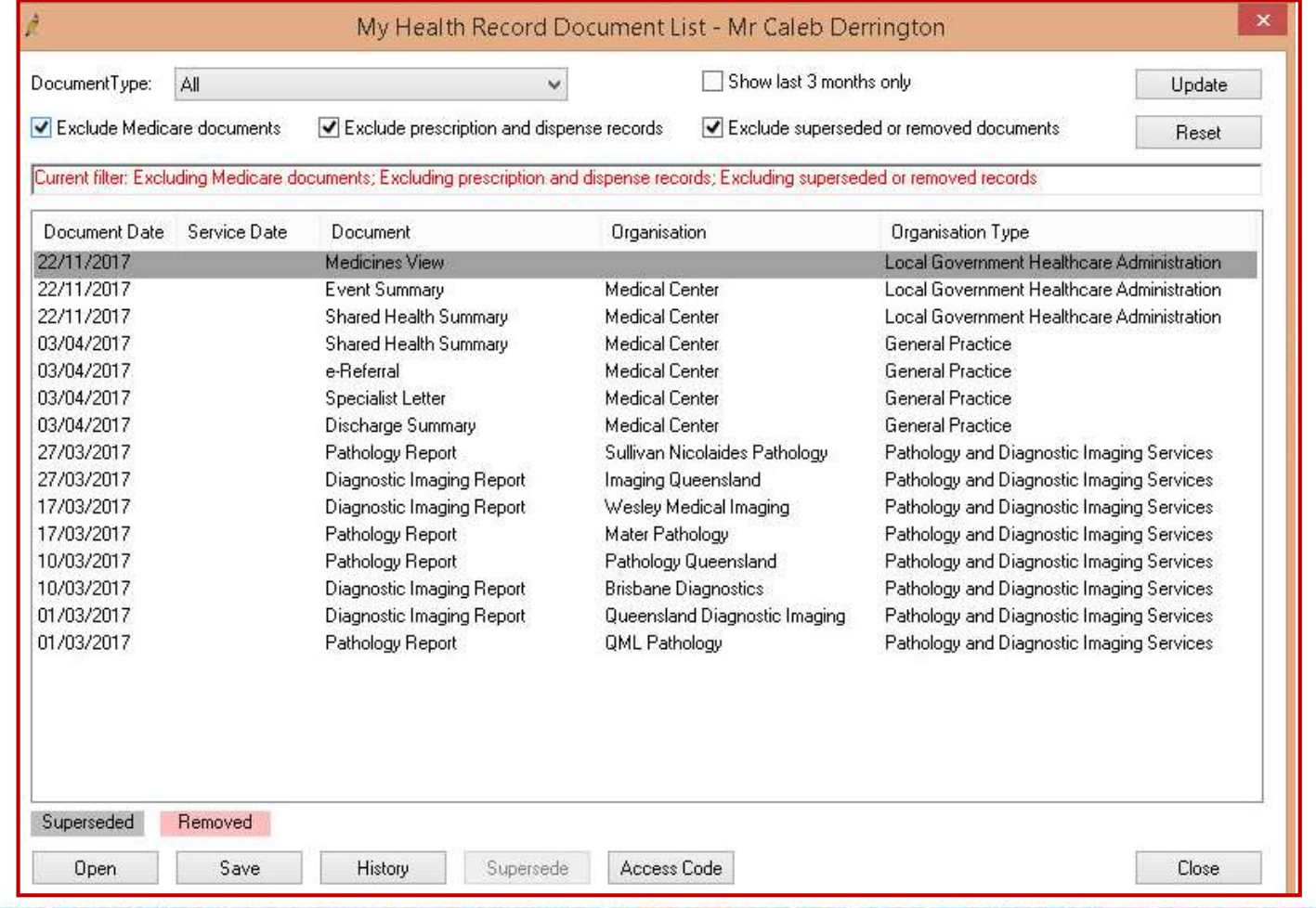

#### **Fast, integrated access to information eg MBS & AIR**

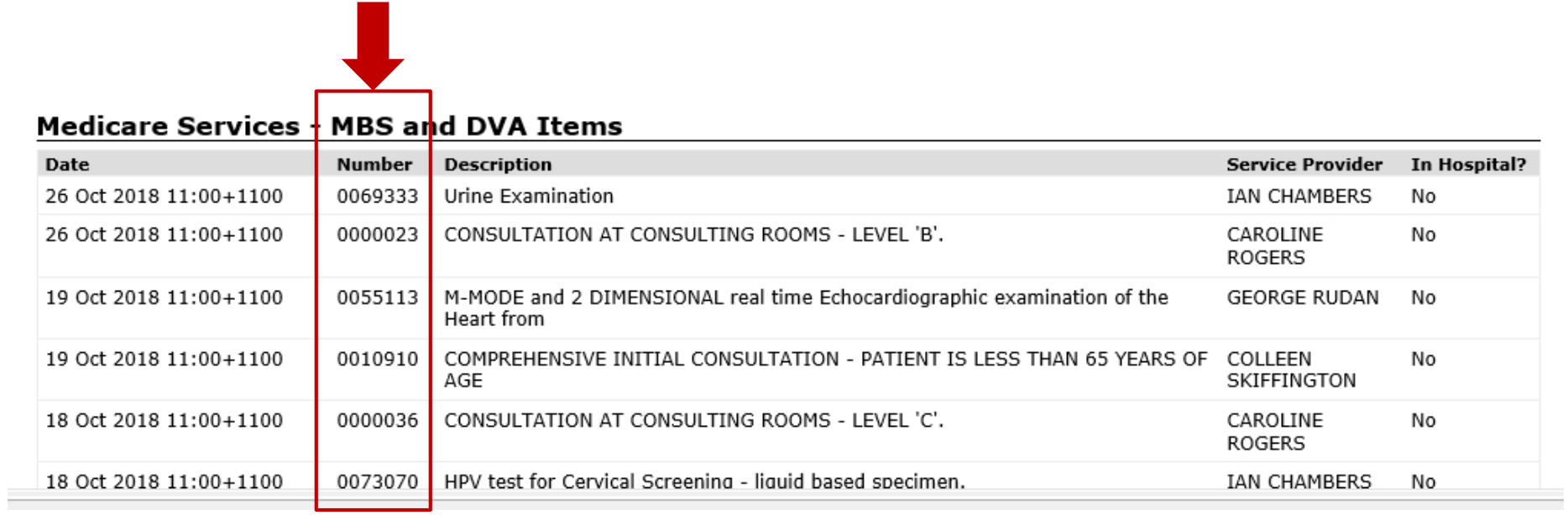

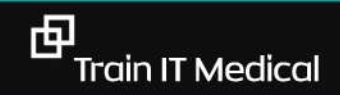

#### Medicines Preview

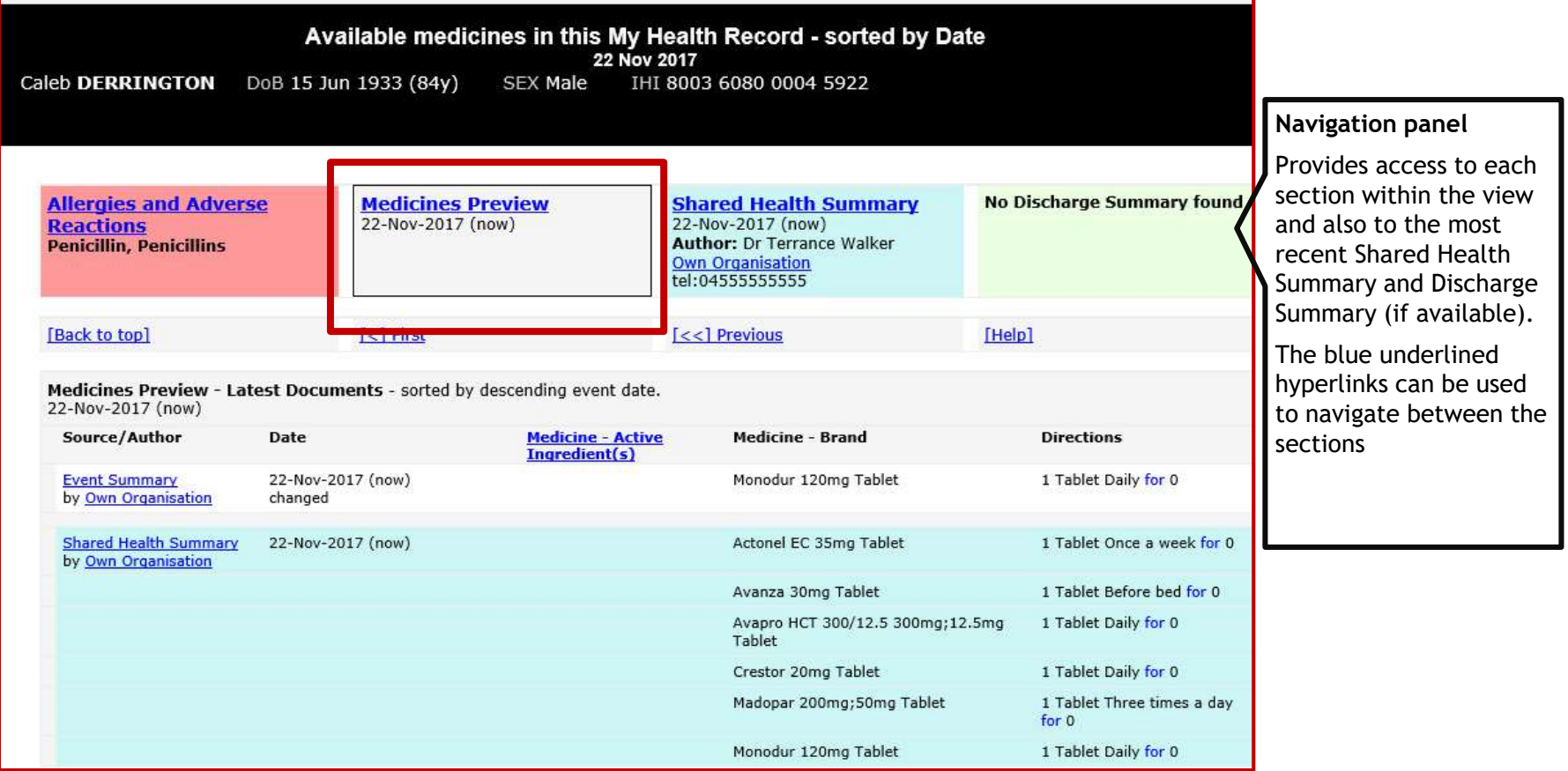

#### **Paperless reminders & education – BEST HEALTH APP**

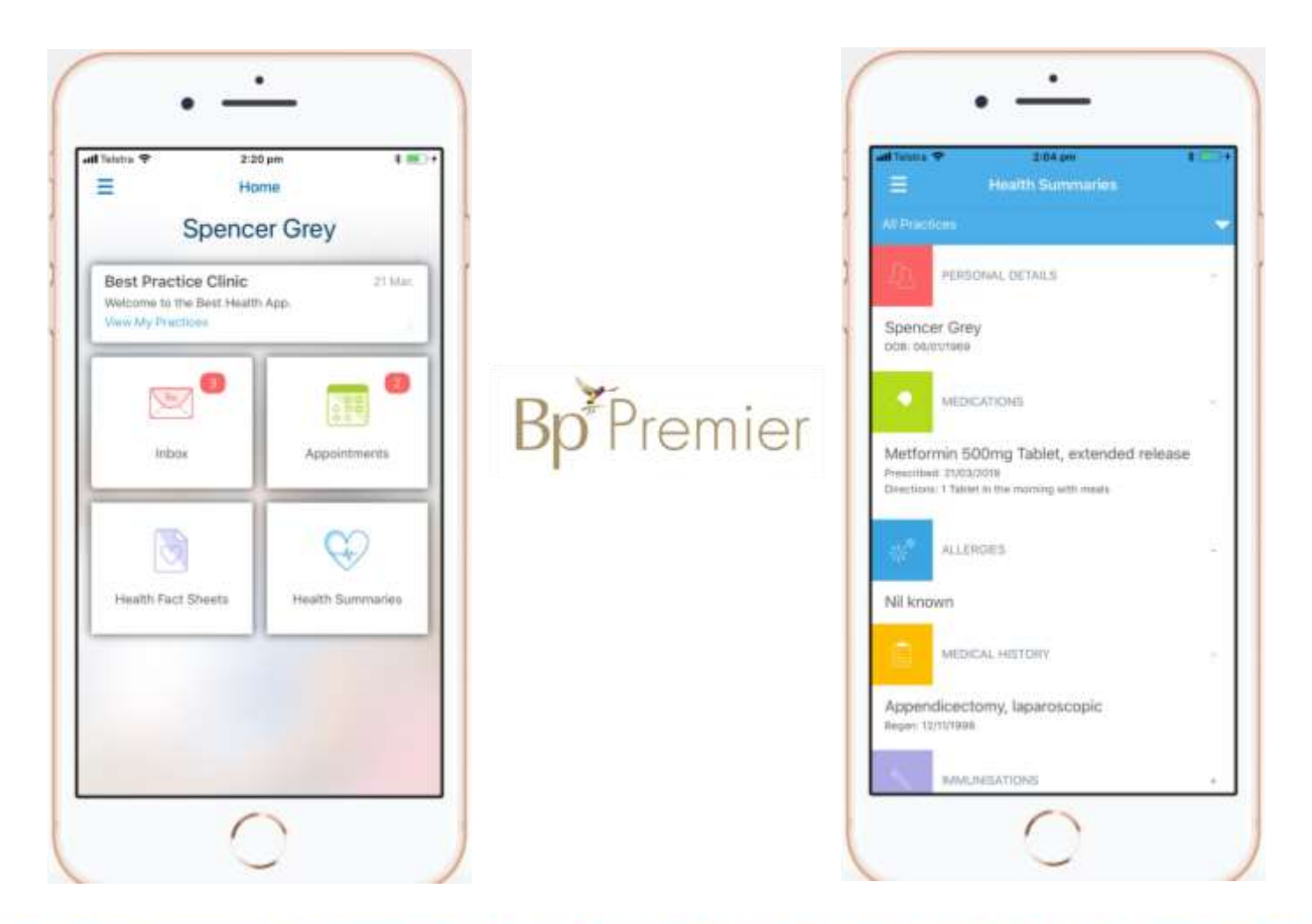

a oo a

ю

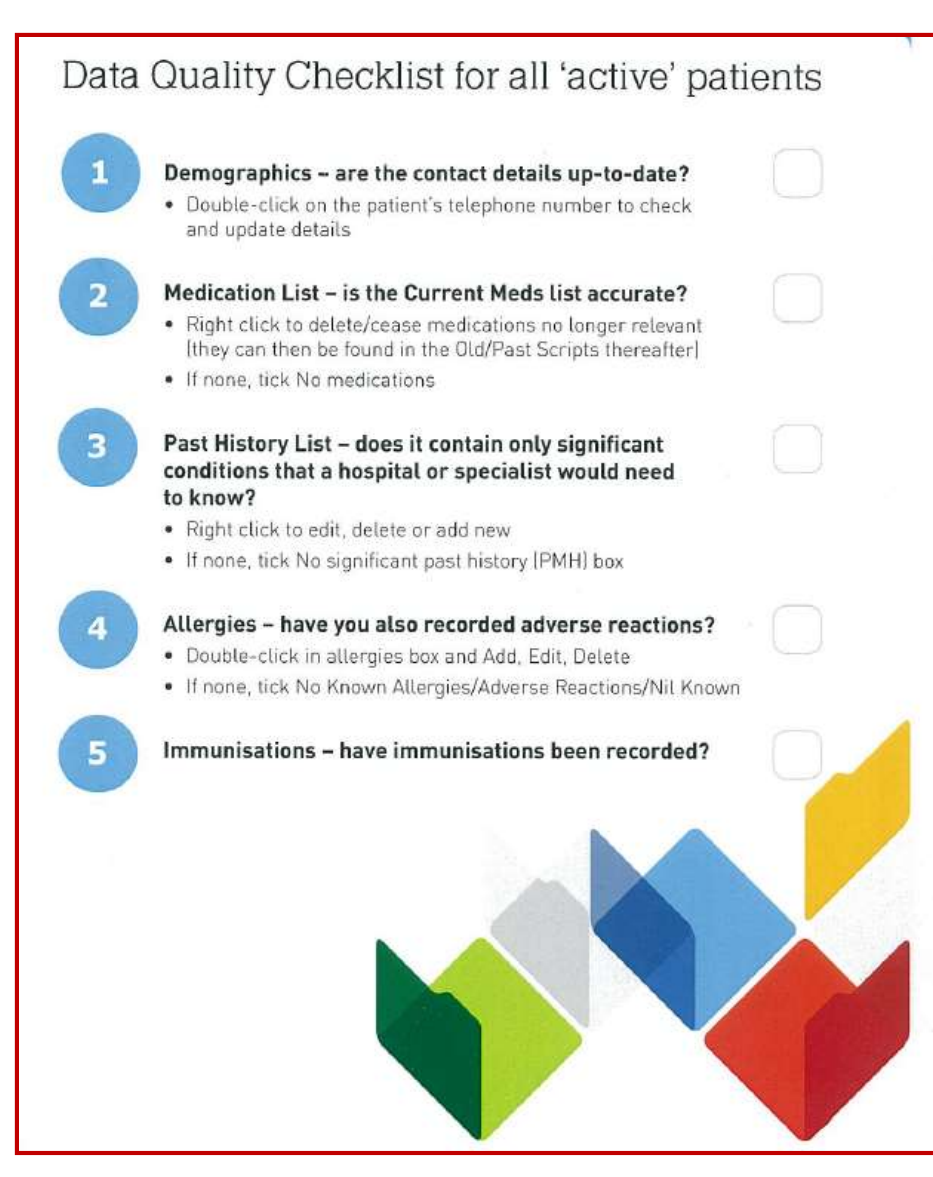

**[Download the 'Data Quality' Checklist](https://www.myhealthrecord.gov.au/sites/default/files/factsheet-data-quality-my-health-record-20170503.pdf?v=1521776350)** 

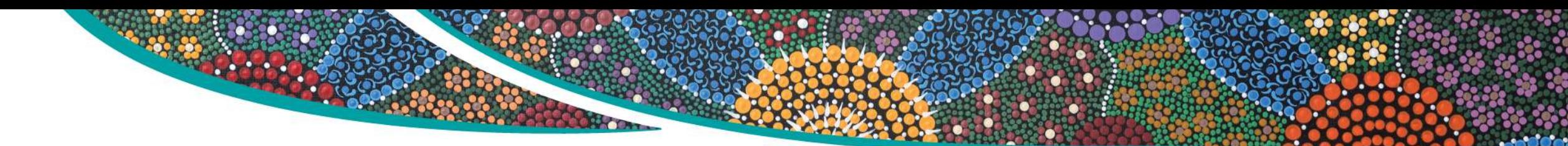

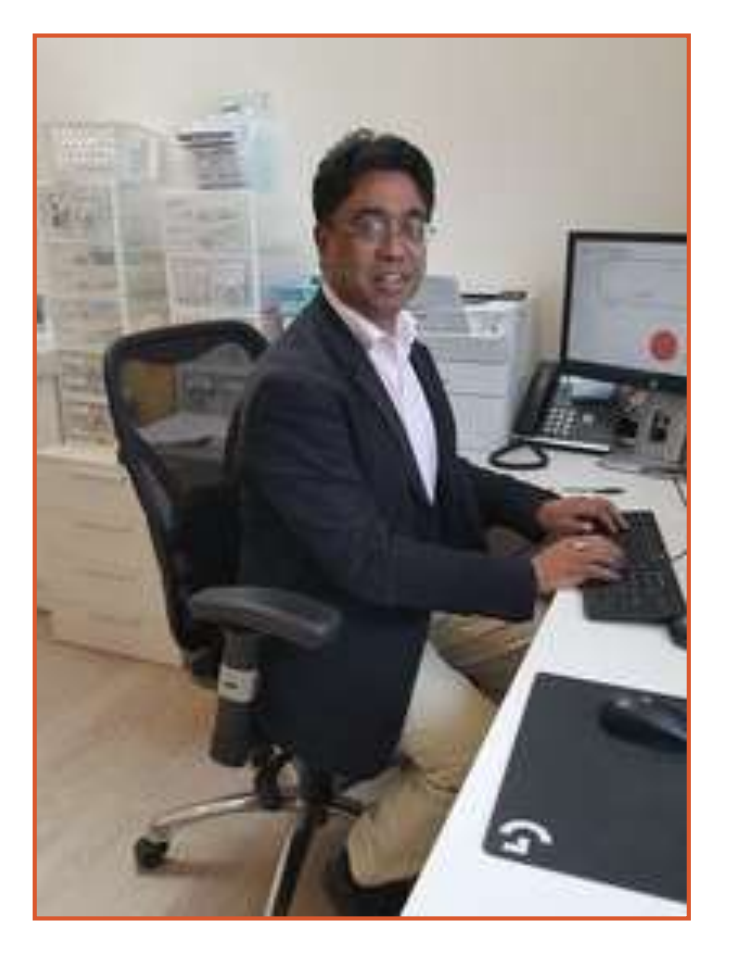

**"Once improved, the database becomes a jewel in your crown resulting in better health and financial outcomes for the practice.**  I believe once in the right frame of mind, improving database quality and completeness easily integrates into the daily use of your medical software."

**Dr Indran Rajendra**, Bundanoon

### **PIP QI – Eligible data set - Improvement measures**

- 1. Proportion of patients with smoking status recorded
- 2. Proportion of patients with alcohol status recorded
- 3. Proportion of patients with weight classification
- 4. Proportion of patients with up-to-date cervical screening.
- 5. Proportion of patients with diabetes with blood pressure recorded
- 6. Proportion of patients with diabetes with current HbA1c result
- 7. Proportion of patients with diabetes immunised against influenza
- 8. Proportion of patients COPD & immunised against influenza
- 9. Proportion of patients over 65 immunised against influenza

10.Proportion of patients with necessary risk factors to enable CVD assessment

# **'The data' [coding]**

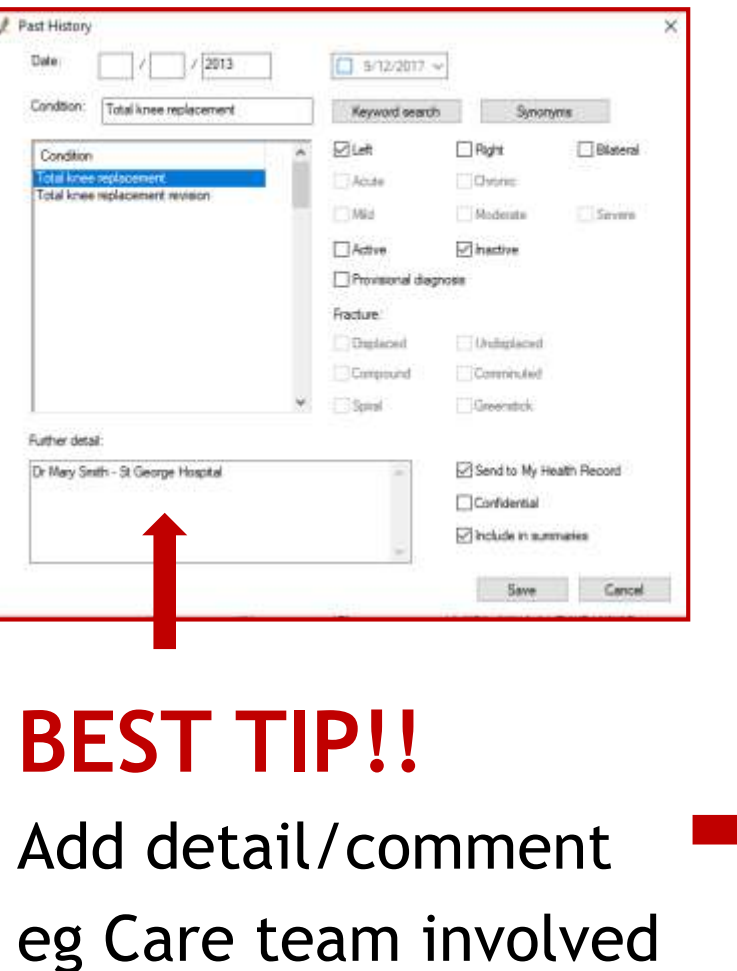

ONLY for Chronic conditions & significant active or inactive 'events' eg cabg

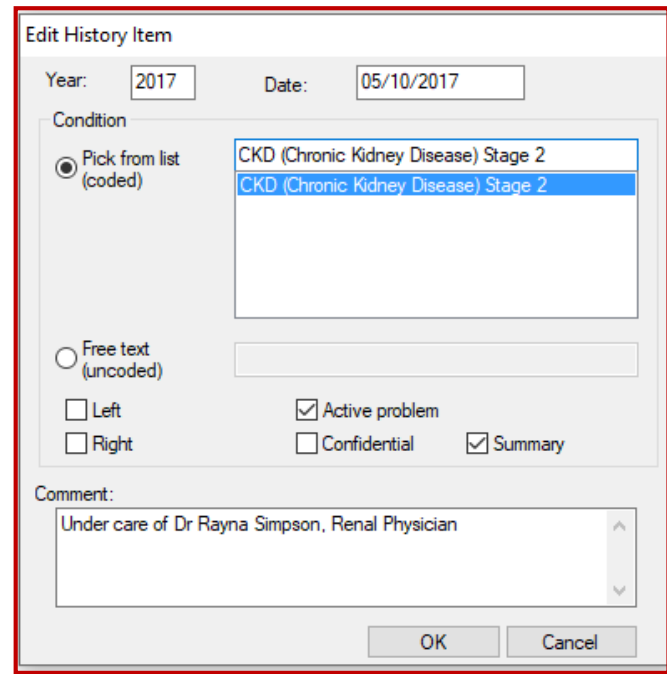

中

# **Configuration Options**

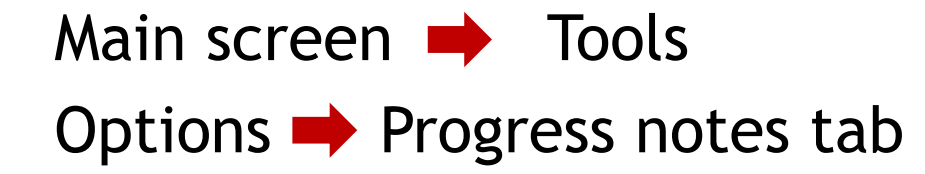

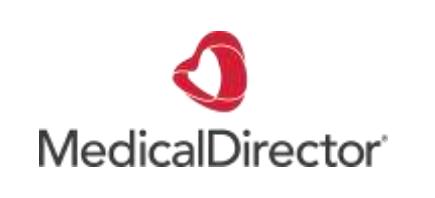

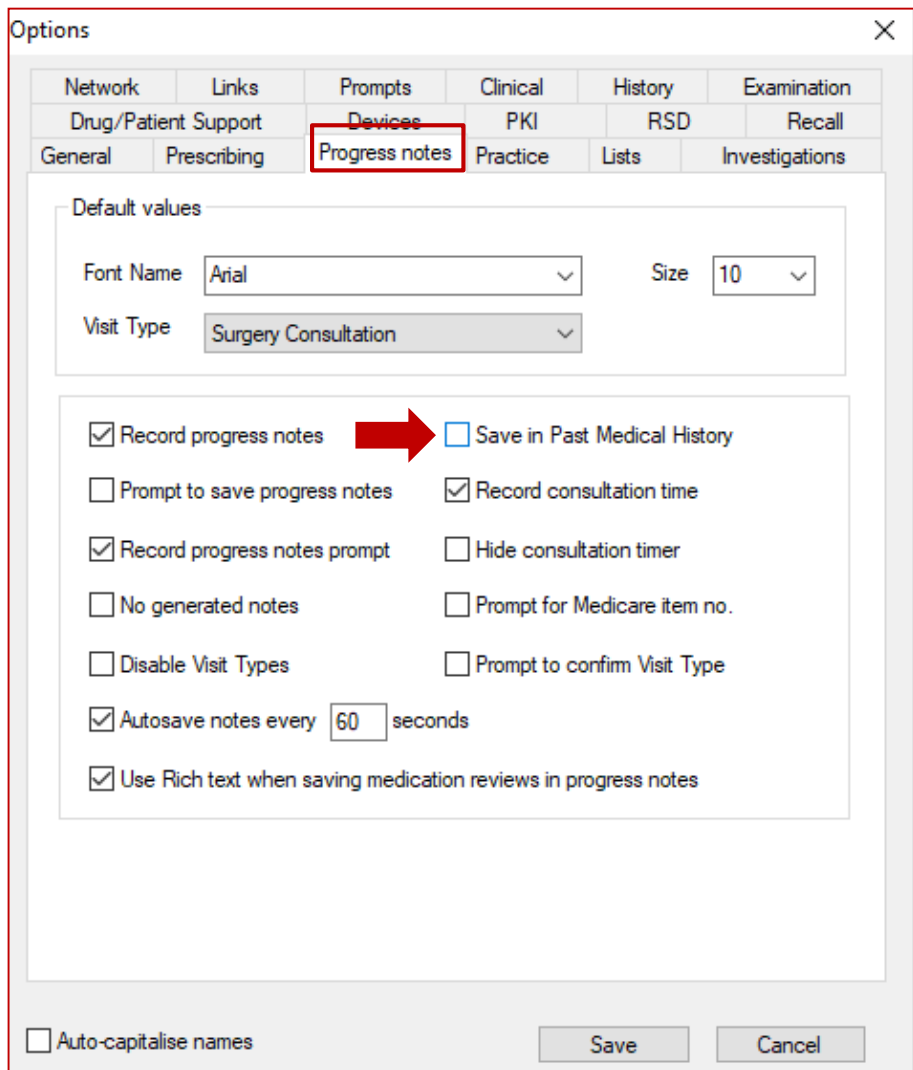

# **Your preferences**

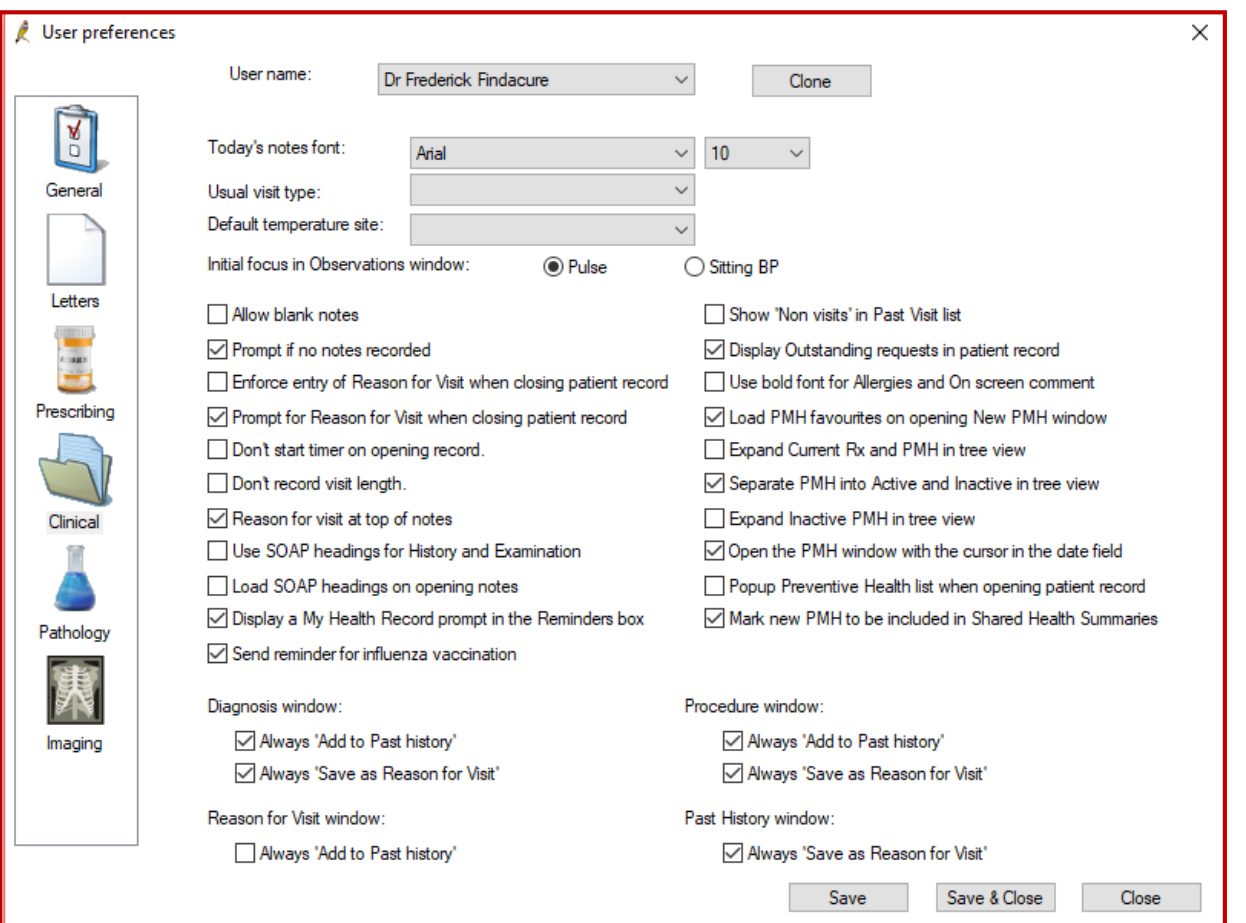

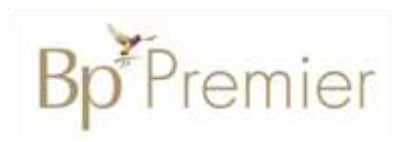

 $\rightarrow$  Main screen  $\rightarrow$  Setup **Preferences** 

# **Letterwriting: Use Shortcuts & Secure Messaging**

eg. We prefer to communicate electronically. We use [insert secure messaging provider & details]

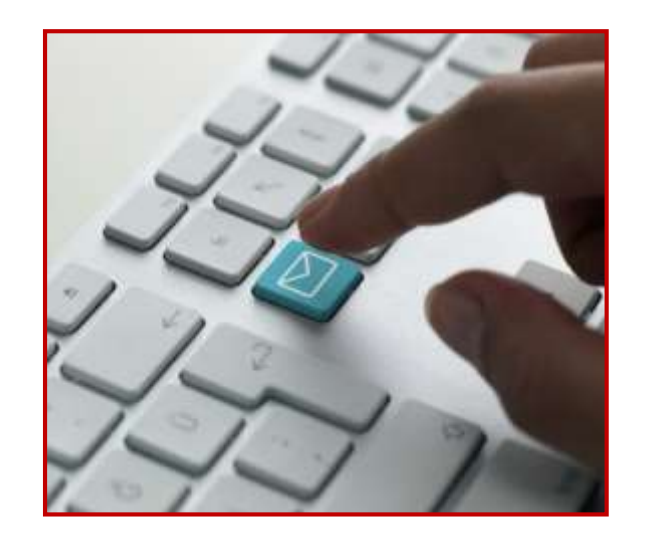

Environmentally responsible, private AND a huge time-saver.

匝

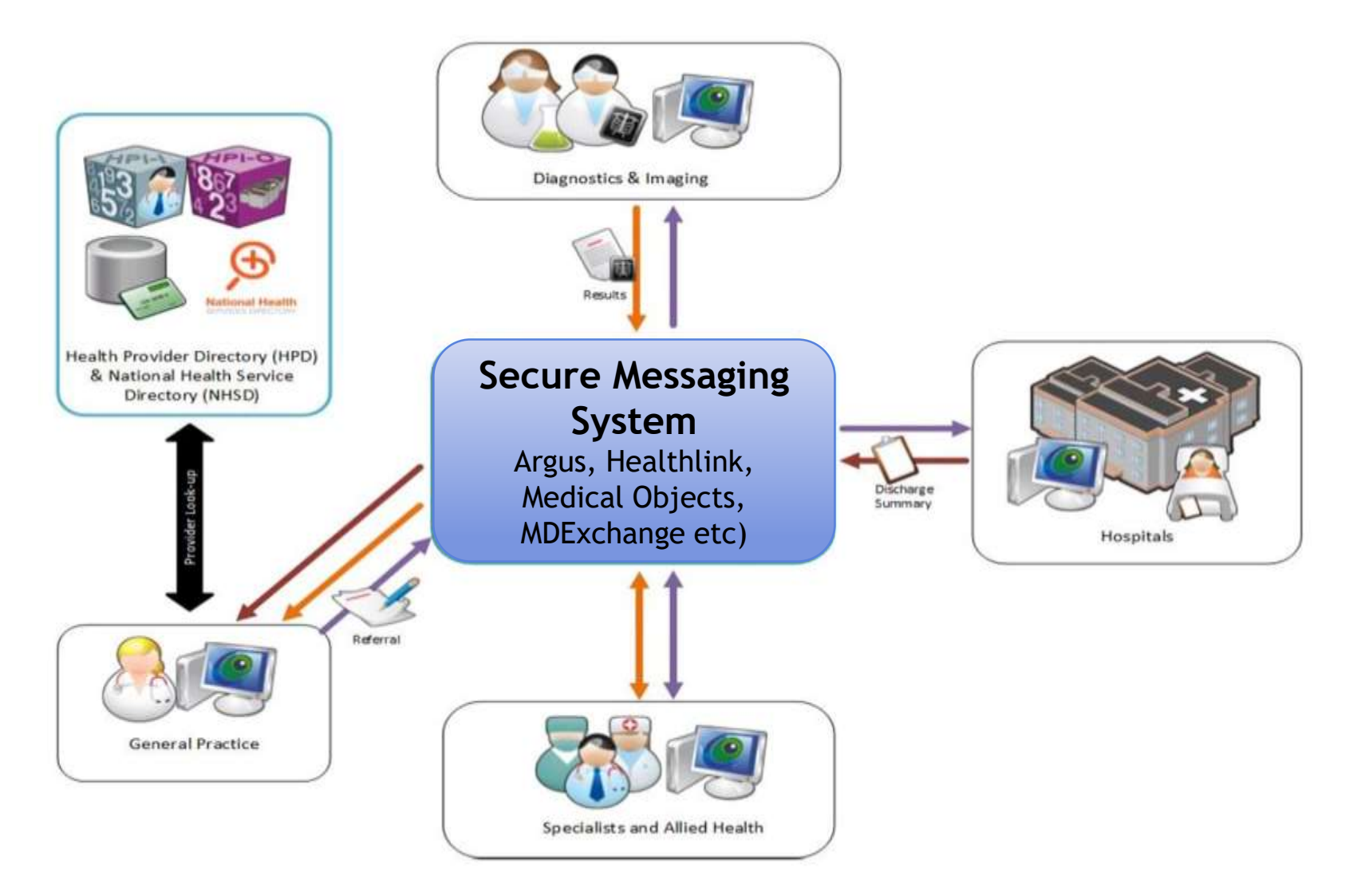

Secure exchange of patient information between healthcare providers

# **Secure Messaging**

- ✓ Patient **privacy** is maintained
- ✓ Can **send** and **receive** from clinical software
- ✓ **Cheaper** than faxing or standard mail
- ✓ More **secure** than email
- ✓ Eliminates **paper** copies
- $\checkmark$  Improved efficiency as data sends immediately
- ✓ Electronic **audit trail**

# **Adding contacts**

#### Add details to MD Address Book

- Argus
- Healthlink
- MDExchange

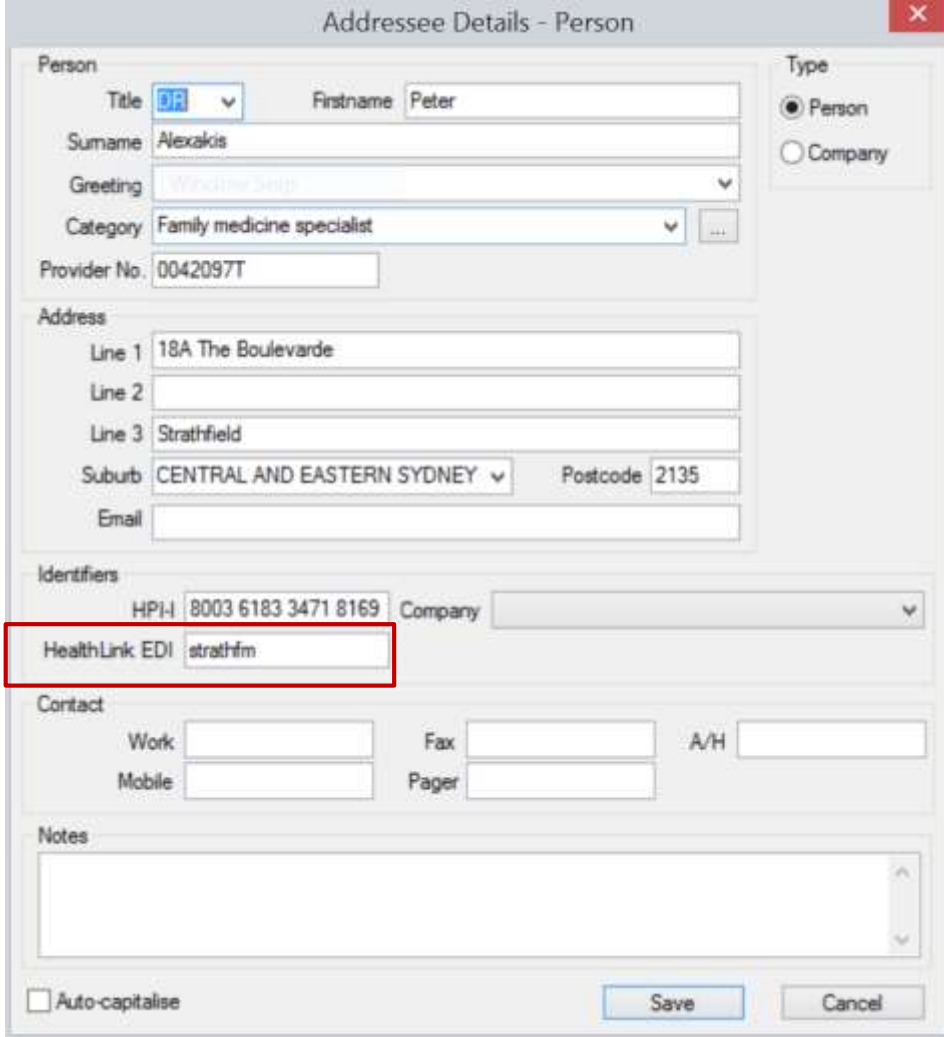

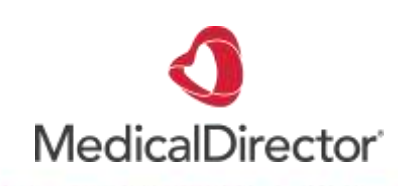

中

# **Secure Messaging**

MedicalDirector Clinical 3.18a - [Letter Writer - Maureen Andrews]

← File Window Help

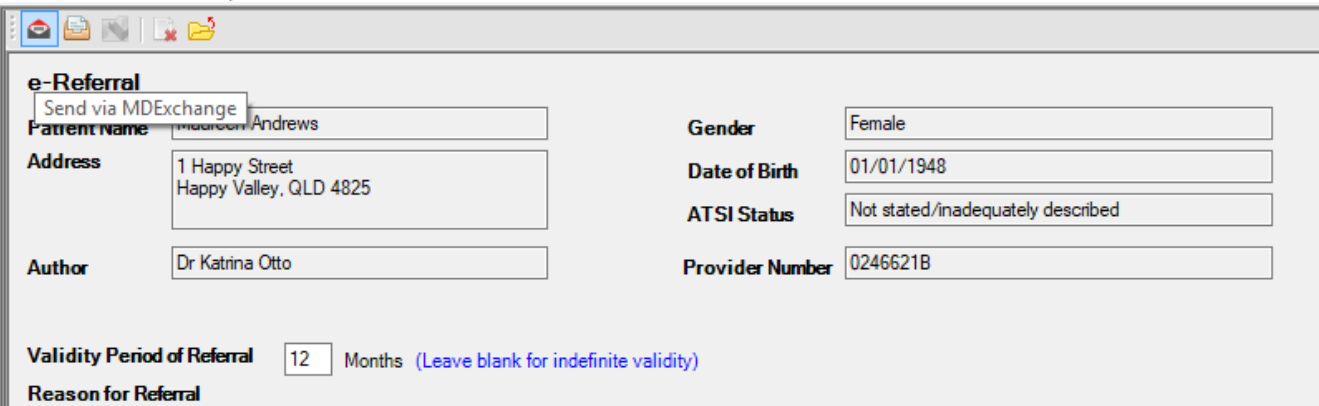

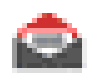

Once setup and envelope symbol displayed simply doubleclick on name and OK.

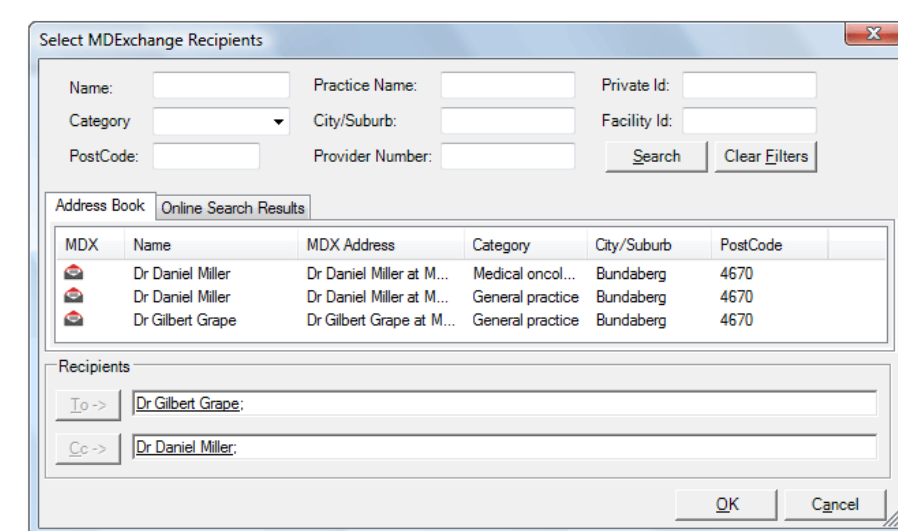

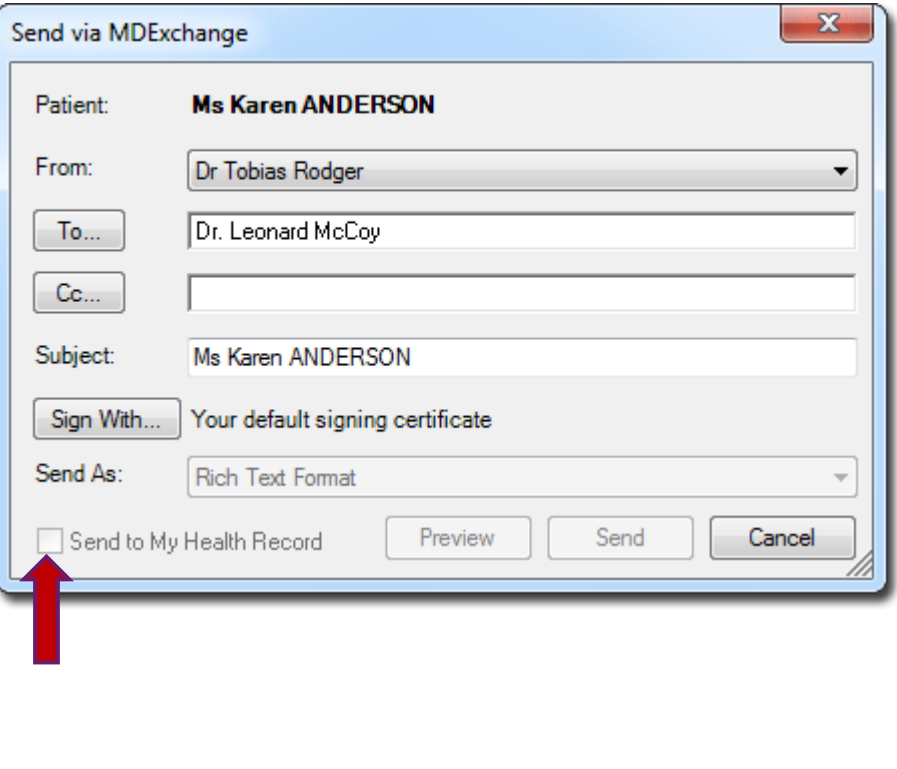

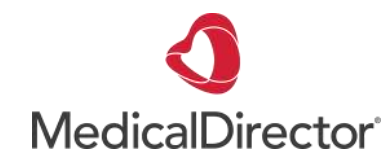

### **Adding contacts**

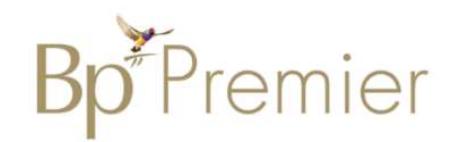

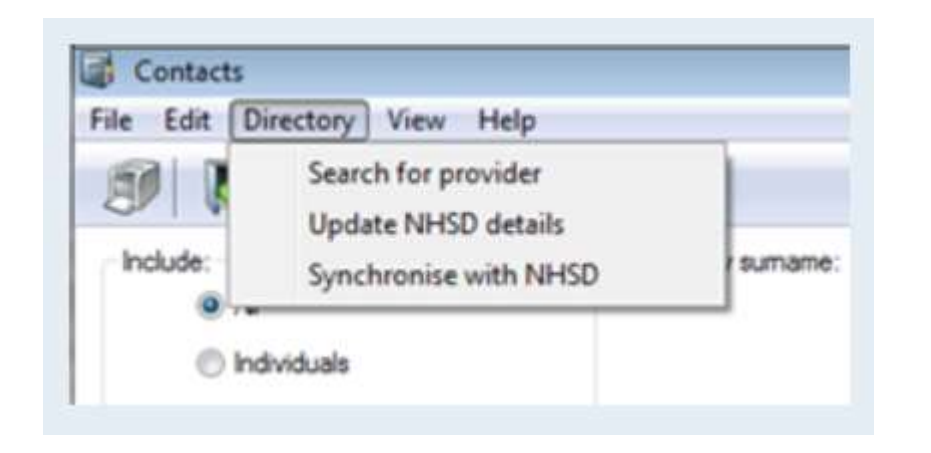

#### Add details to BP Contacts

- Argus
- Healthlink

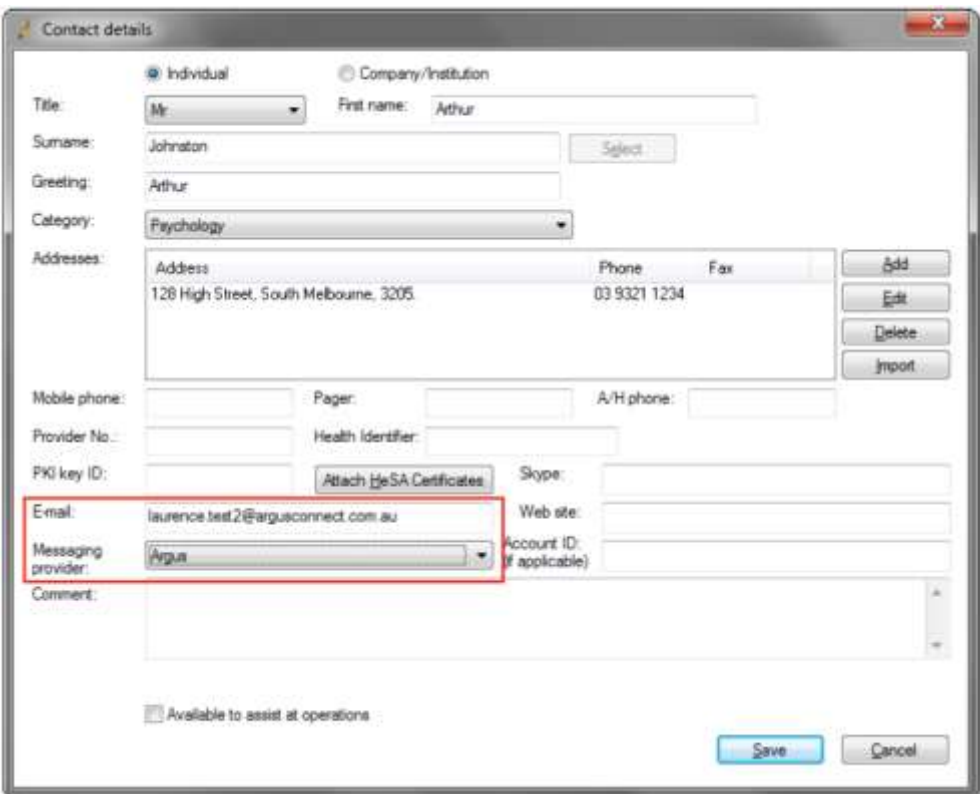

### **New - Online and local contacts/directories**

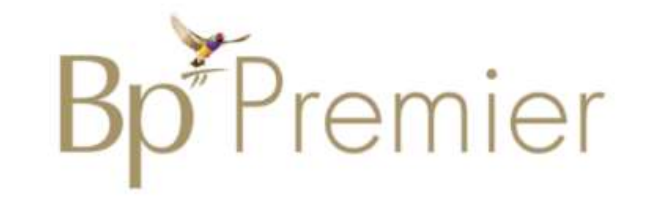

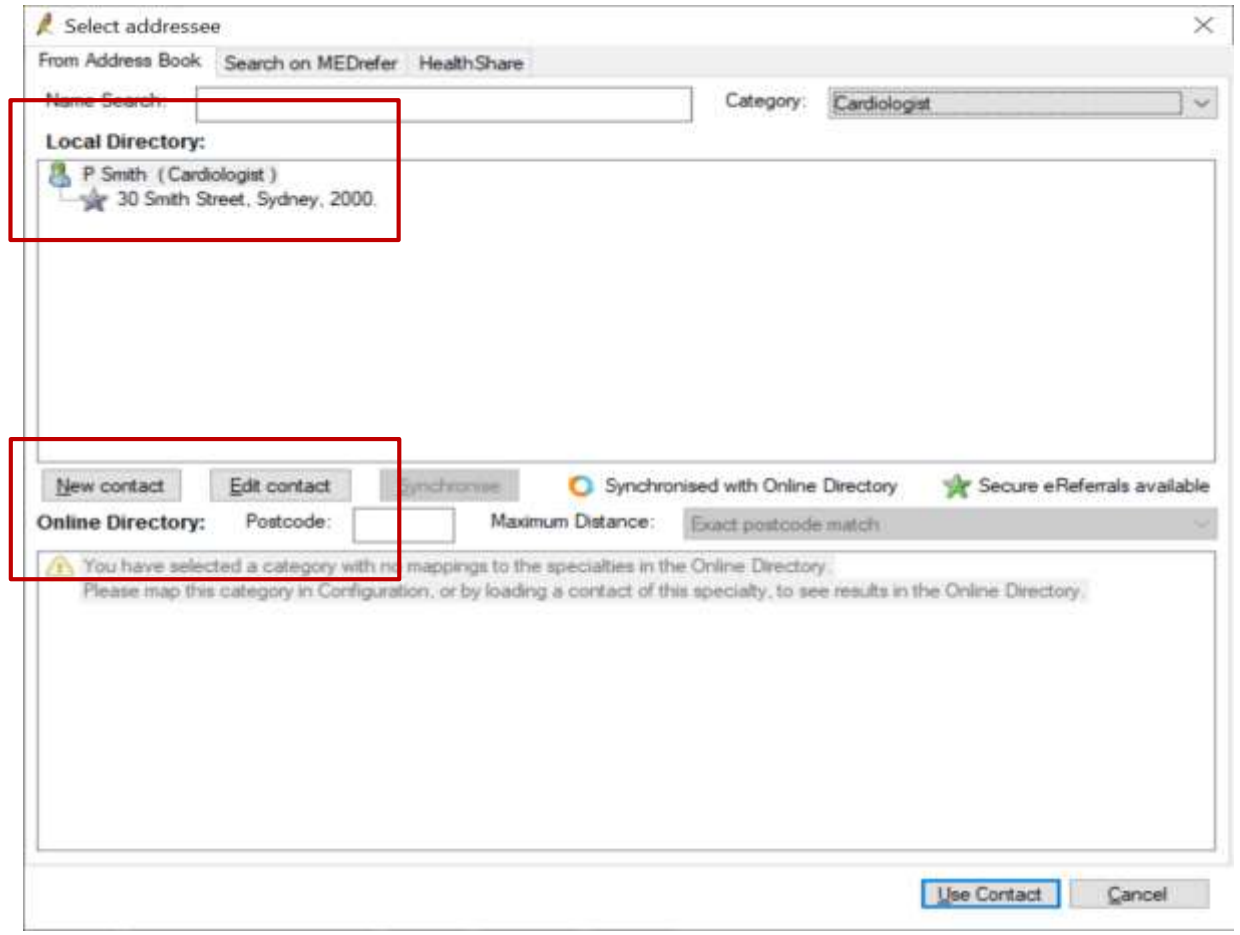

中

Indicates the contact is able to receive eReferrals

# **Sending Documents**

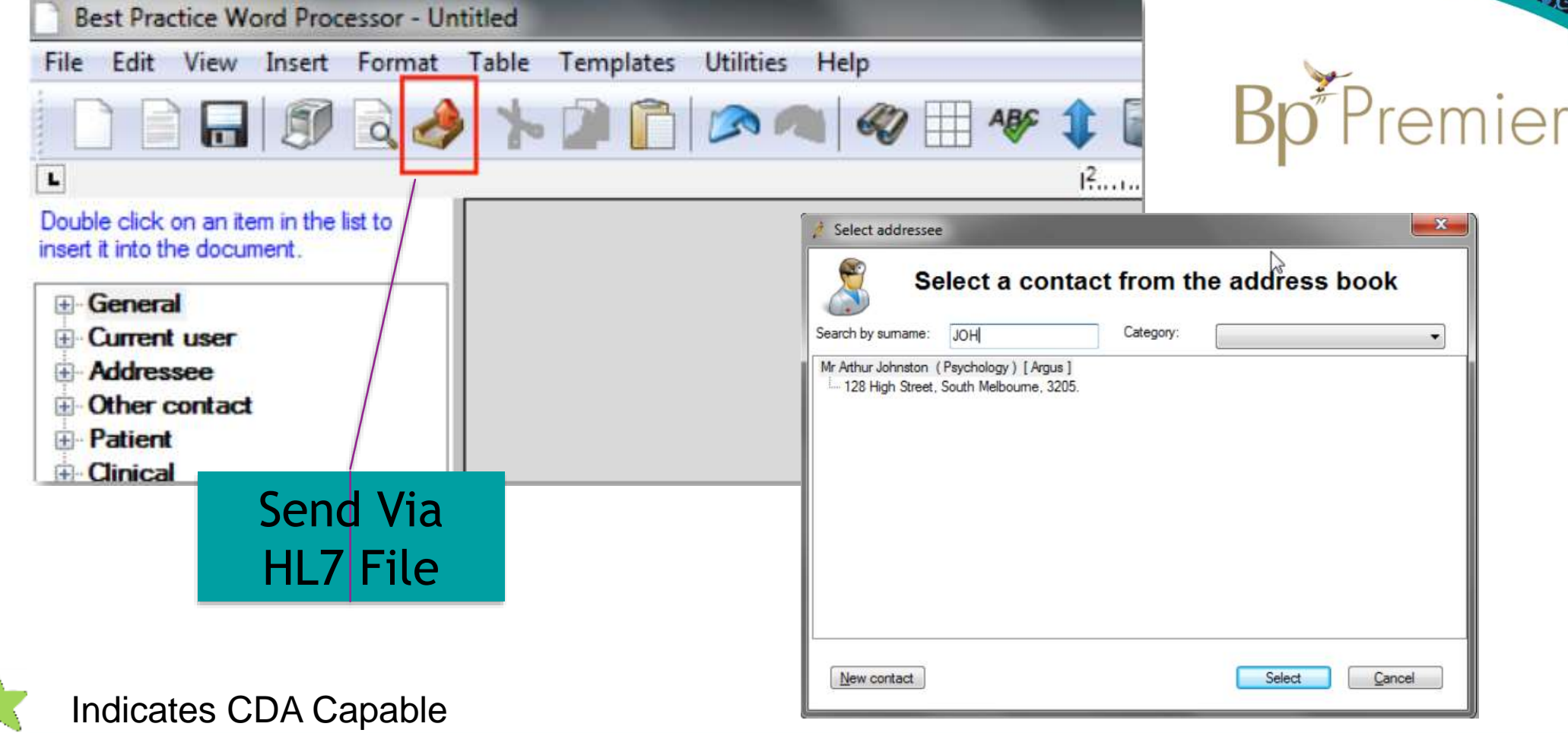

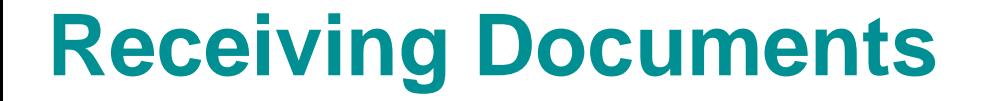

### Open Your **Inbox** or **Holding file**

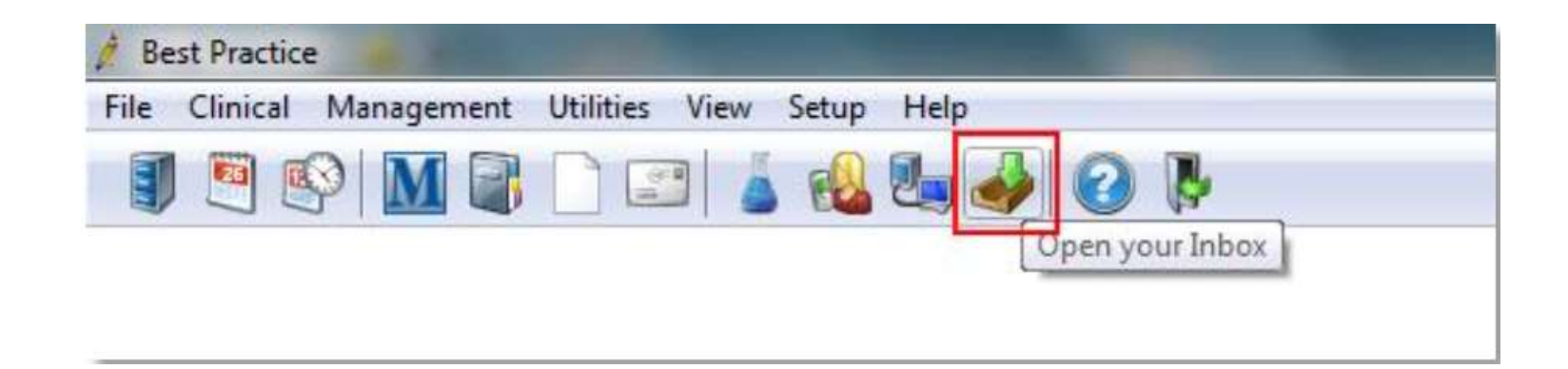

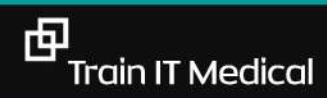

## **SMS, eFax and Email**

- $\checkmark$  **SMS** (text messaging) is a useful and efficient method of sending appointment reminders, clinical notifications and reminders
- ✓ **Email** not advised as its not secure, encrypted.
- $\checkmark$  eFax can be used to minimise scanning, printing etc and as an efficiency improvement. Documents are encrypted.
- ✓ **Patient consent** is important for all types of electronic communications.

# **Develop an improvement plan**

Goal: improve use and efficiency of eReferrals

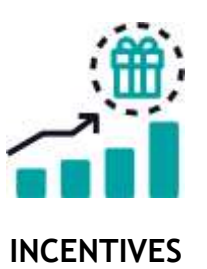

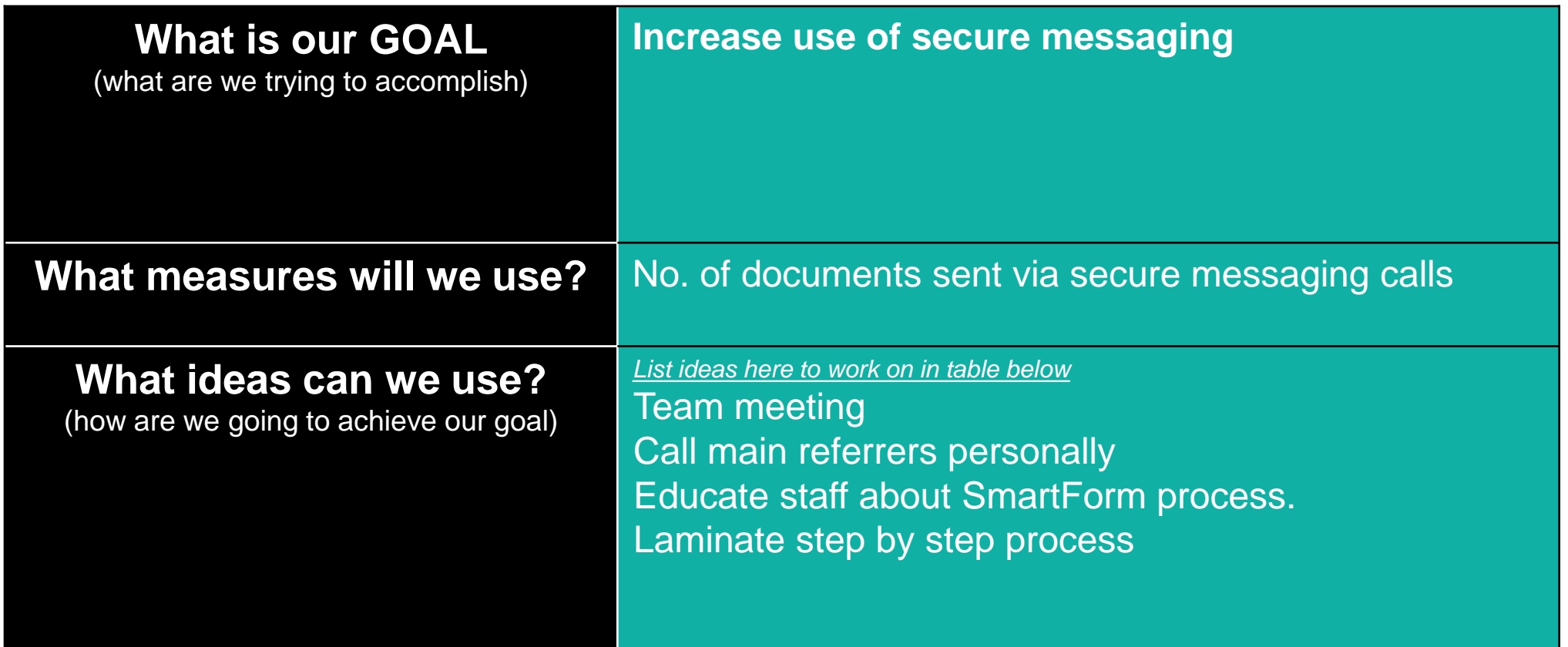

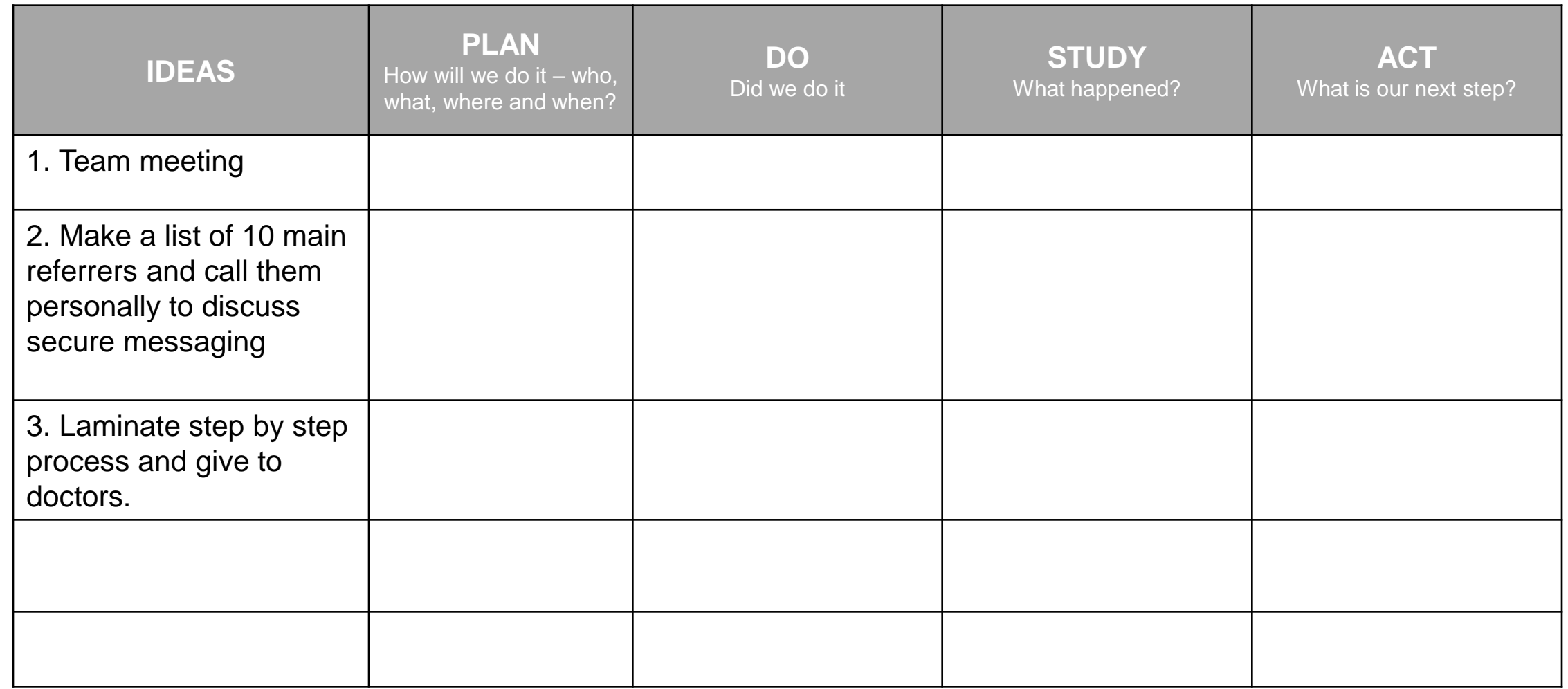

ř

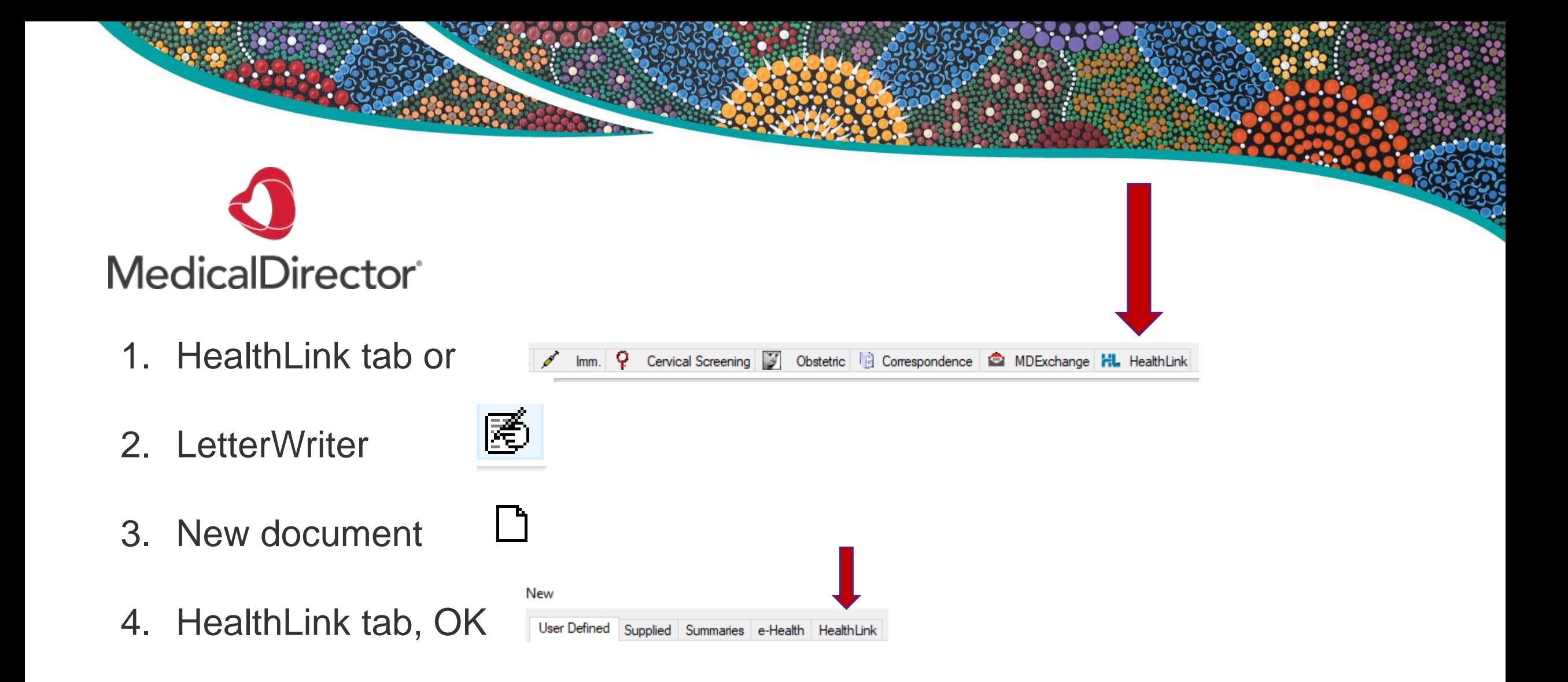

# **Top 5 tips for Templates**

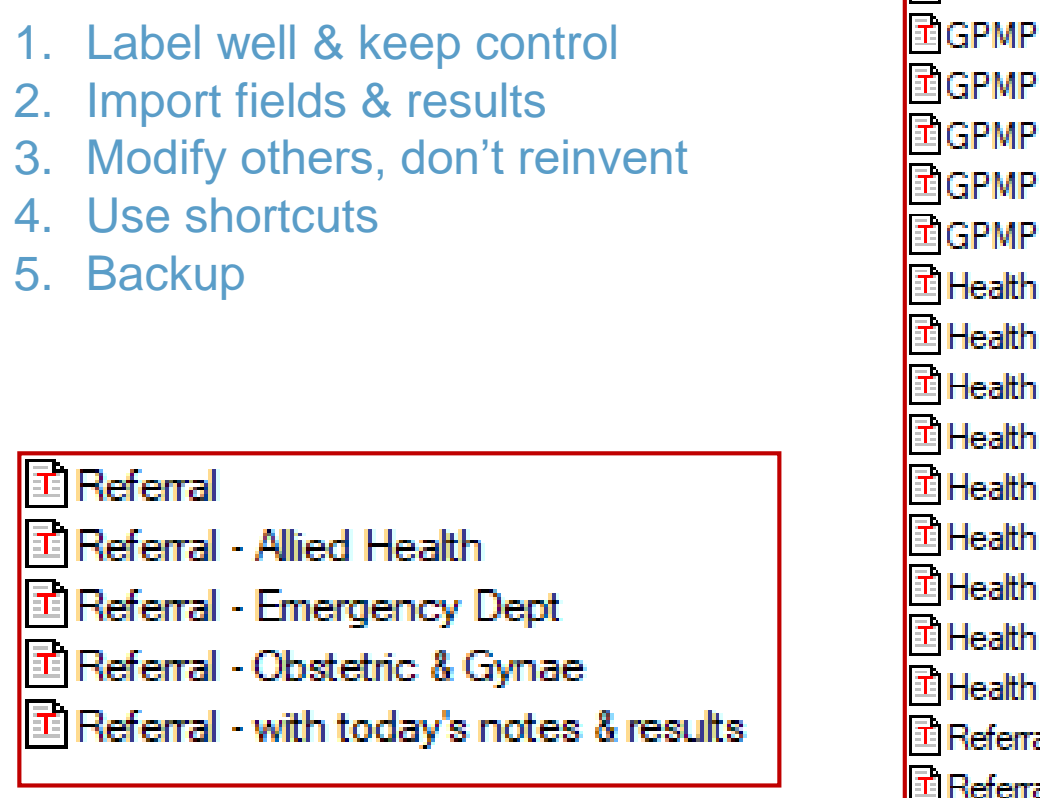

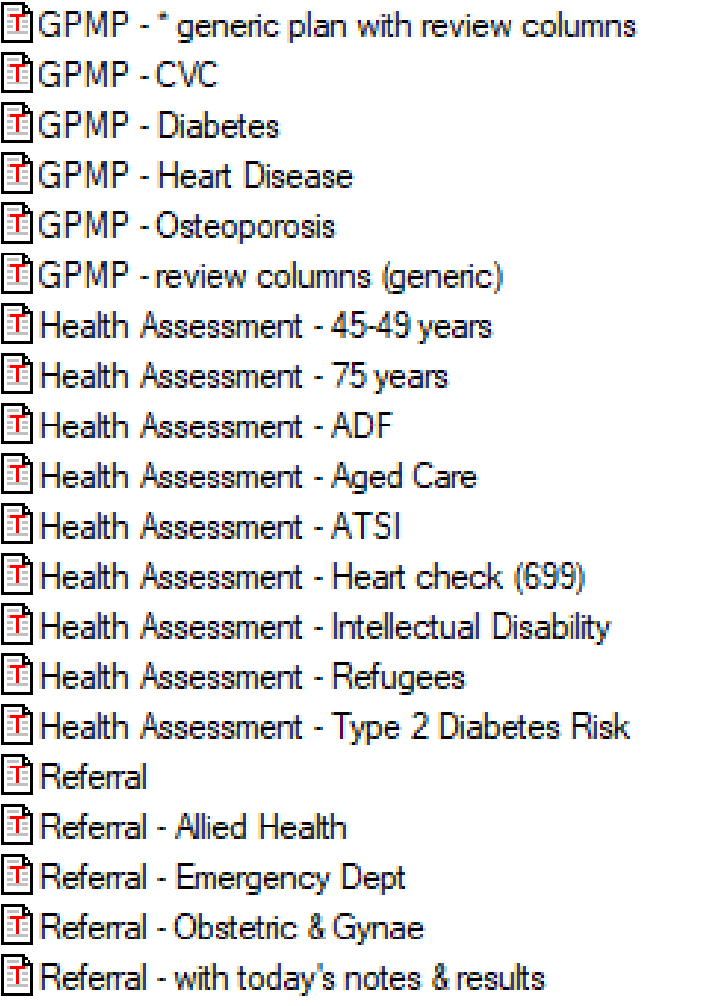

# **Not paperless – yet – but have you seen 1 click templates!**  MedicalDirector<sup>®</sup>

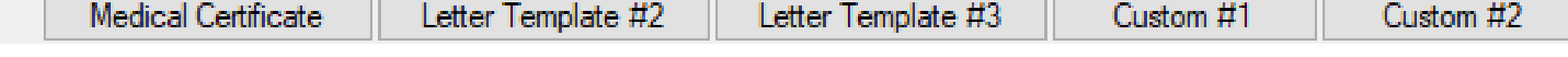

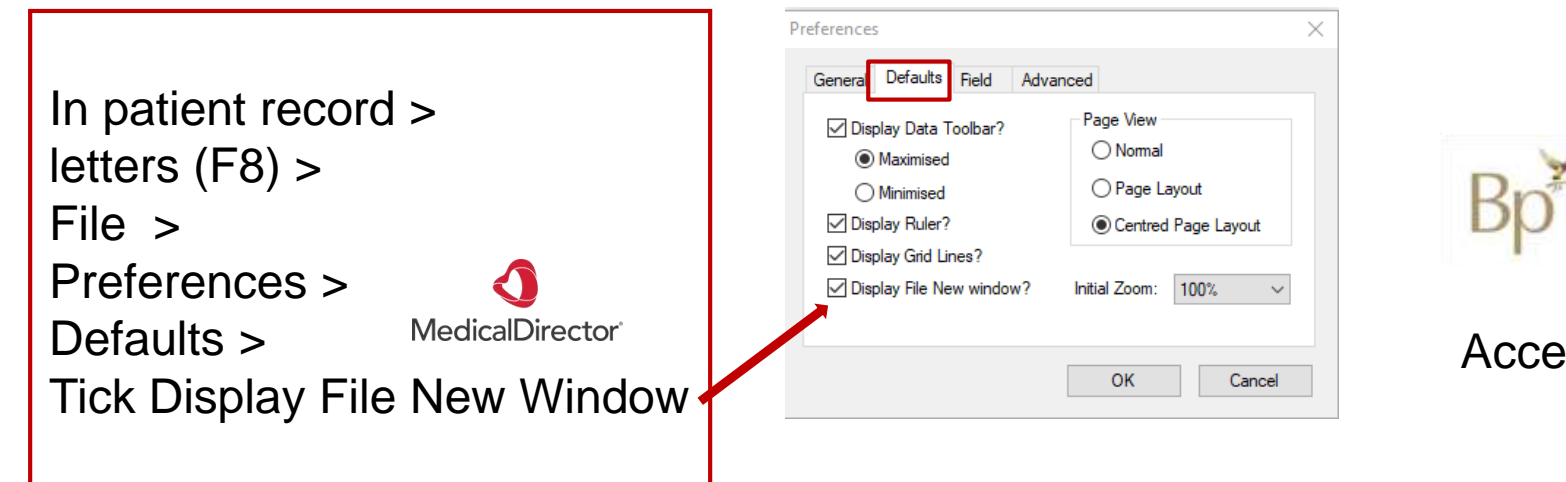

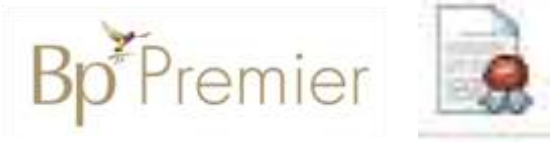

Access templates  $=$  F4, Ctrl N

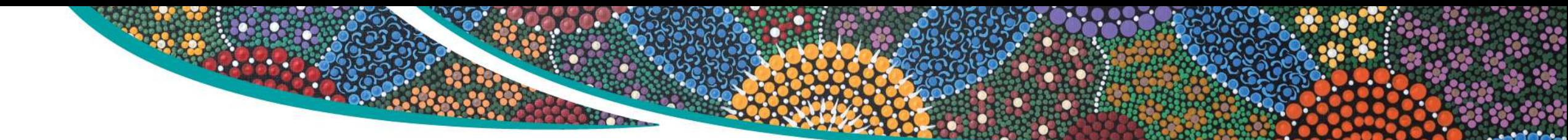

- 1. Letters
- 2. Healthlink icon

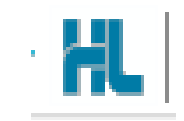

3. New document

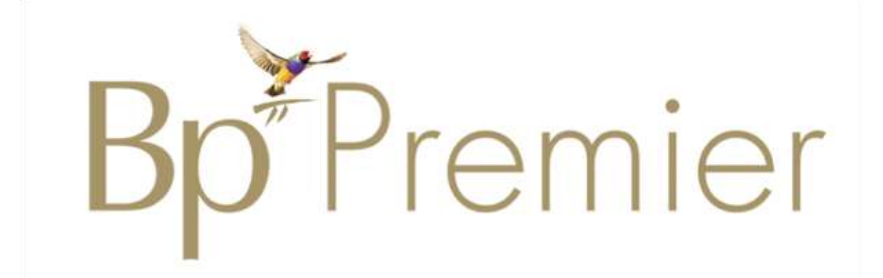

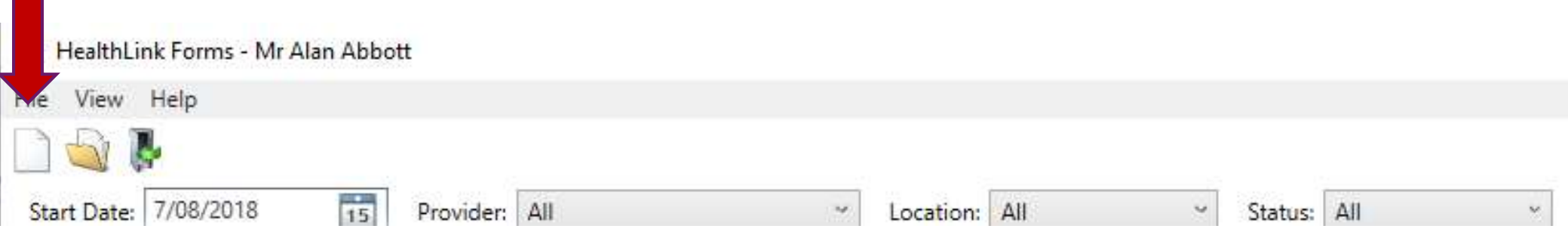

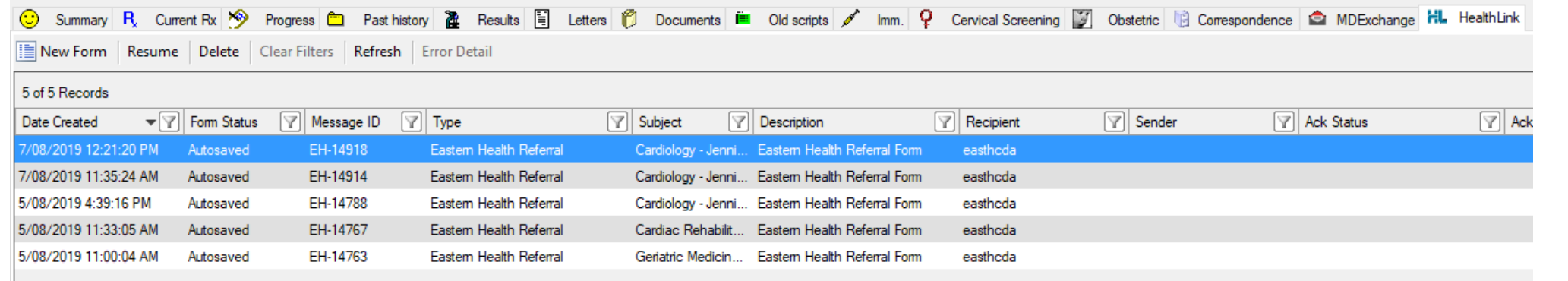

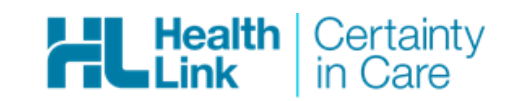

1800 125 036 (AUS)<br>helpdesk@healthlink.net

#### **Referred Services**

Application for ACT Approval to Prescribe Controlled Medicines Australian Hearing Medical Certificate ccCHiP - Cardiometabolic Health in Psychosis DPV Community Health Mater Health Referrals Northern Health Roads and Maritime Services

**Austin Health** Banyule Community Health Chris O'Brien Lifehouse Services Eastern Health My Aged Care Referral Oculo Optometry Referral Sydney Local Health District Services

Version Information

中

Powered by Healthlink

Contact Us

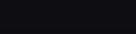

HL

 $Confinite$ 

#### **Kiosks can save time for reception staff, help with recalls AND improve data quality**

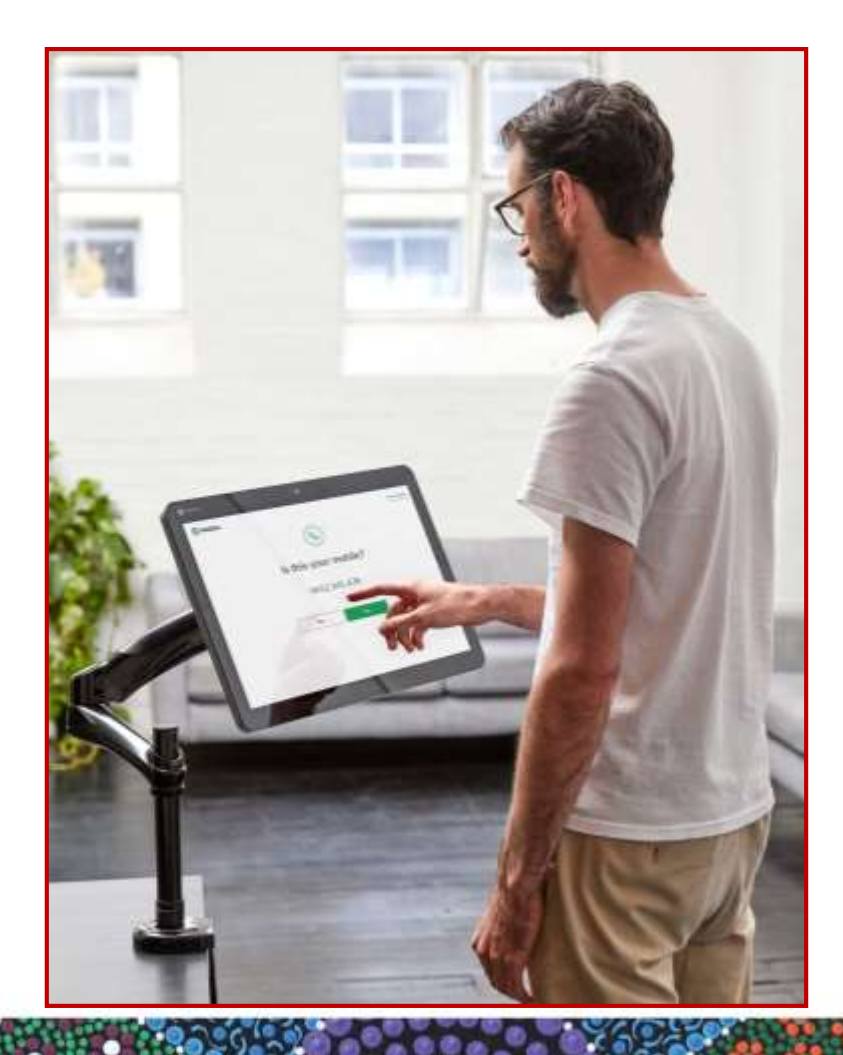

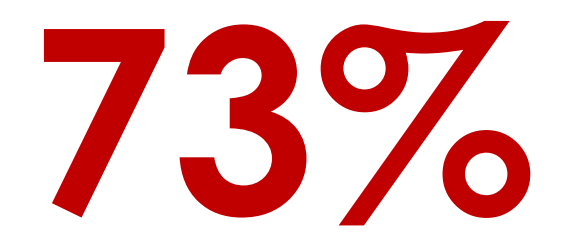

of people self-checking in identified **incorrect**  demographic information in their patient record

[As reported from Jayex kiosks](http://jayexhealthcare.com.au/)

#### **5-SECOND SELF-ARRIVAL WITH DATA VERIFICATION & DECREASED BAD DEBTS**

- Accommodate more patients with less staff and less per patient cost  $\checkmark$
- Medicare swipe-in or enter details option
- Select 8 languages (from 100) to display in ✓
- Supports multiple locations on one database ✓
- Privacy film to protect patient privacy ✓
- Caters for walk-in patients with 1st available and specific doctor options
- Late arrival and early check-in validations ✓
- **Checks for outstanding debts** ✓
- Checks for expired Medicare / Pension / HCC cards  $\checkmark$
- Update mobile number, next of kin and SMS consent options ✓
- Waiting times in sync with doctor's waiting room ✓
- Optional configurations to allow Medicare patient check-ins only
- Future appointments with printed or SMS confirmations
- Post-consult payment options with invoice creation, Medicare rebates via real-time PCI claims and payment receipts (Billing kiosk only)

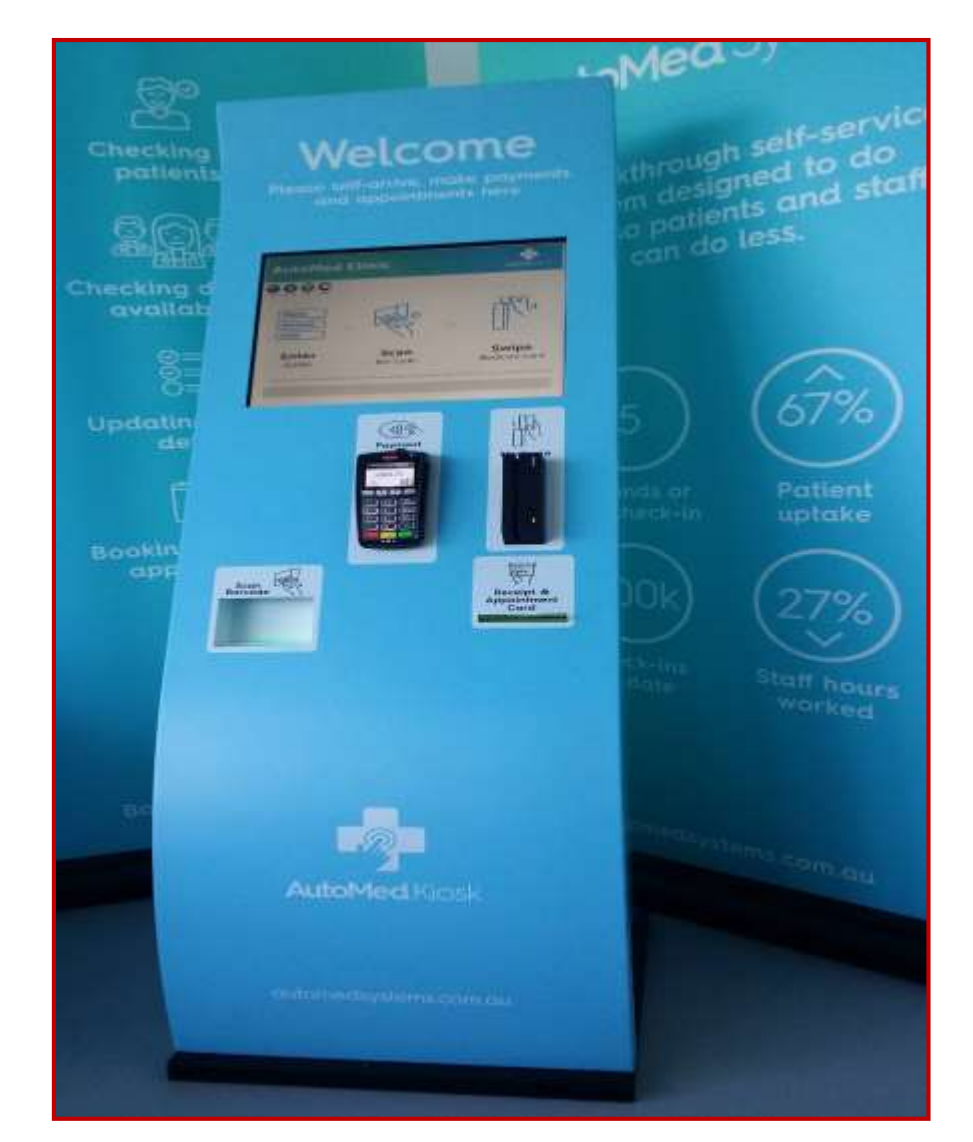

#### [Learn more](https://automedsystems.com.au/the-system/)

#### **Less time documenting, more time with your patient.**

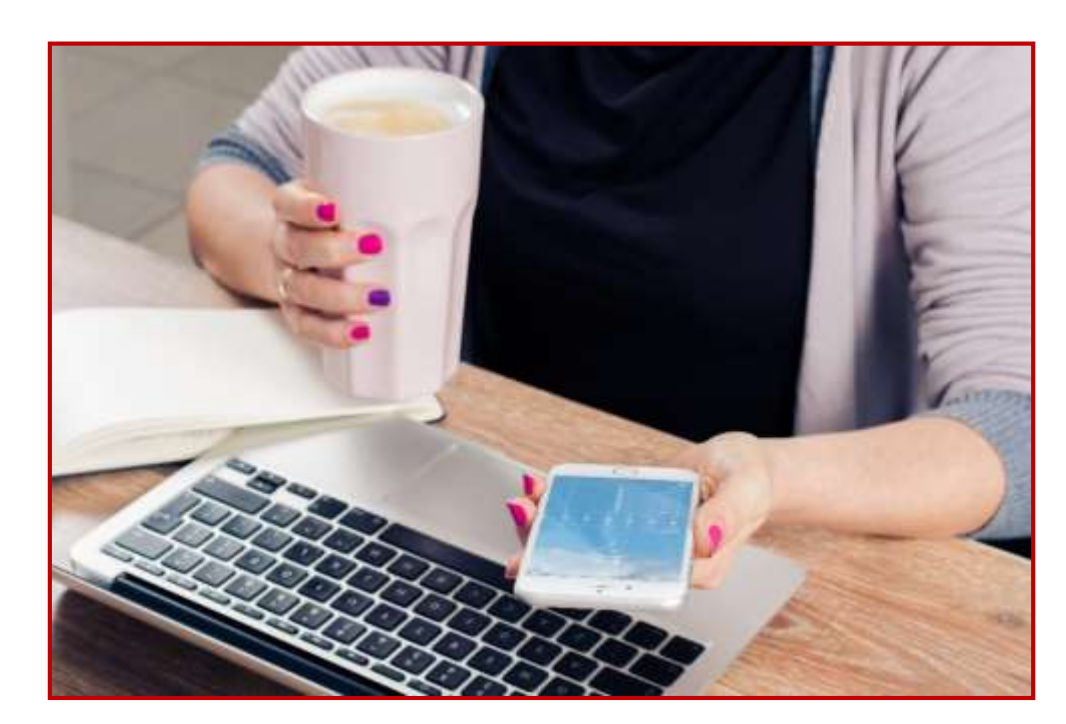

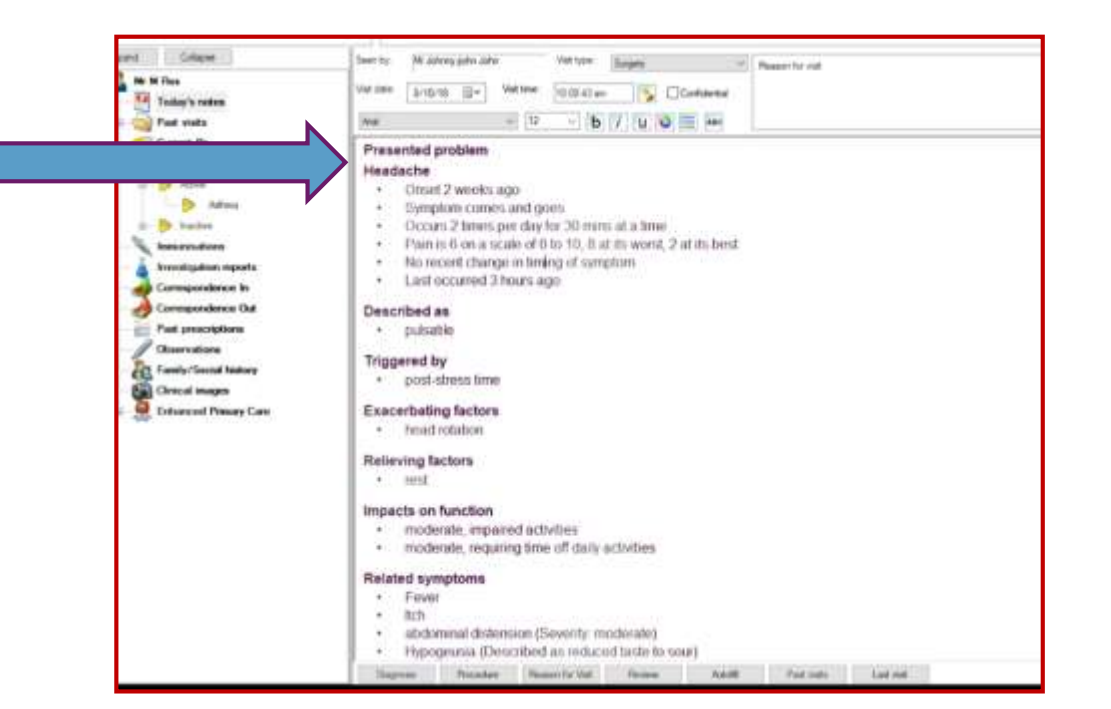

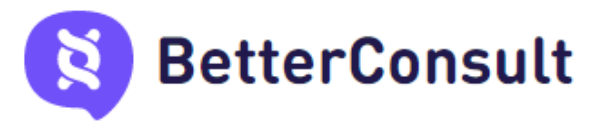

### **Barriers to going paperless**

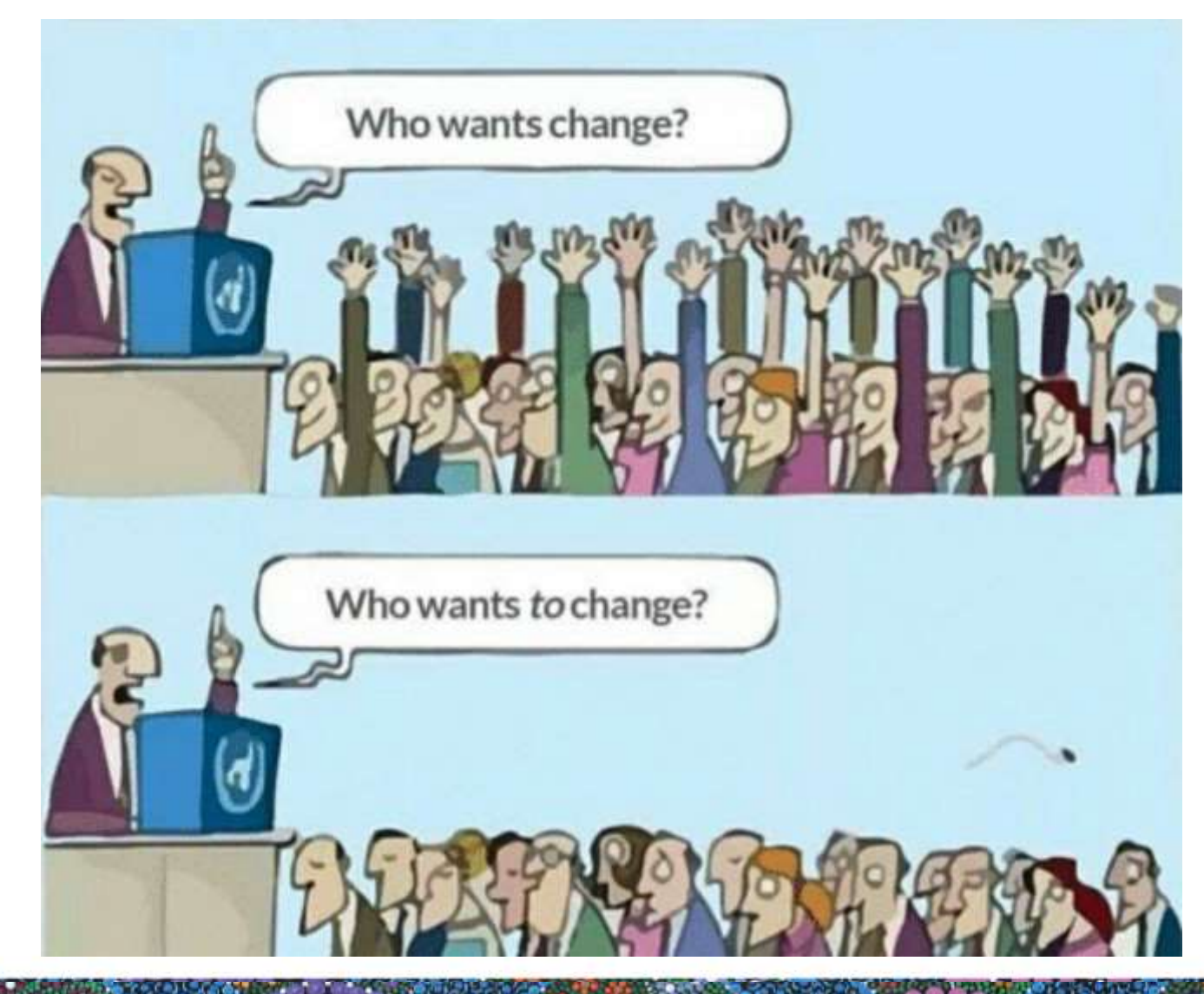

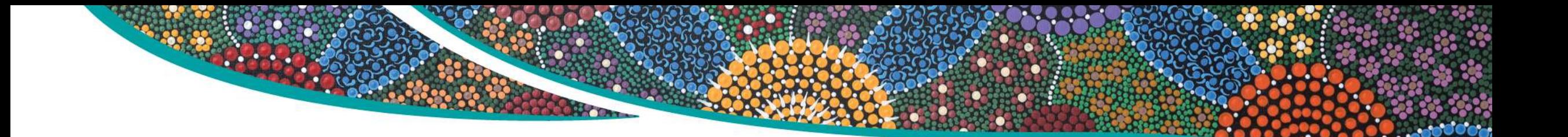

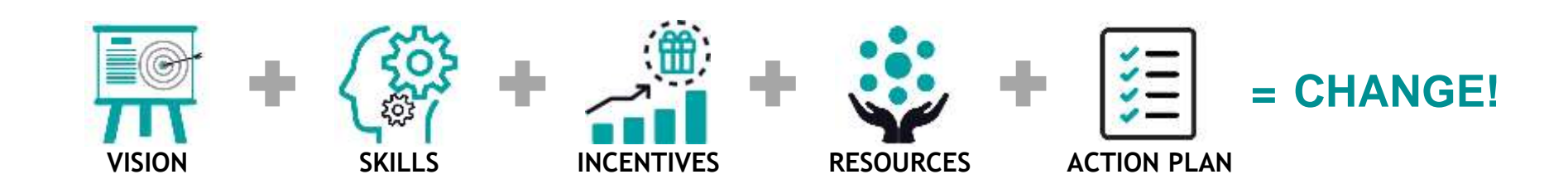

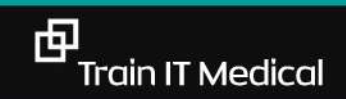

# **Our Top 5 Tips for paperless practice success**

- 1.Take small steps toward your goal and work out what solutions might best suit your patients
- 2.Adopt a team based approach / culture of improvement.
- 3.Develop a business case that outlines the cost savings.
- 4.Provide training and support for any changes. 5.Measure improvement and share the success.

#### **Extra learning resources**

MedicalDirector - [Secure Messaging](https://www.medicaldirector.com/help/#t=topics-clinical%2FHealthLink_Setup_and_Configuration.htm&rhsearch=healthlink&rhhlterm=healthlink&rhsyns=%20) Bp Premier - [Secure Messaging](https://bpsoftware.net/wp-content/uploads/2019/04/BpPremier_Indigo_ClinicalSetupGuide-1.pdf) [Bp Premier –Using the National Health Services Directory \(NHSD\)](http://kb.bpsoftware.net/au/bppremier/Jade/Content/ThirdPartyInterfaces/Argus/UsingArgusforEReferrals.htm?Highlight=directories)

[HealthLink SmartForms](https://www.emphn.org.au/images/uploads/QSG-VIC-eReferral-BP-v.5.pdf) quick start guide - Bp Premier [HealthLink SmartForms](https://www.emphn.org.au/images/uploads/QSG-VIC-eReferral-MD-v.5.pdf) quick start guide -MedicalDirector [HealthLink SmartForms](https://www.emphn.org.au/images/uploads/QSG-VIC-eReferral-Genie-v.5.pdf) quick start guide - Genie [HealthLink](https://au.healthlink.net/)

#### **Train IT Medical**

[Practice Management Free Resources](http://trainitmedical.com.au/practice-management-free-resources) [Digital Health Free Resources](http://trainitmedical.com.au/ehealth-free-resources) [Learn more about new kiosks and apps](http://trainitmedical.com.au/apps-kiosks)

#### **RACGP**

[Using Data for Better Health Outcomes](http://www.racgp.org.au/digital-business-kit/using-data-for-better-health-outcomes/)

#### **Australian Digital Health Agency:**

[Importance of Data Quality](http://www.digitalhealth.gov.au/get-started-with-digital-health/what-is-digital-health/importance-of-data-quality) [Data Cleansing & Clinical Coding](https://www.digitalhealth.gov.au/using-the-my-health-record-system/how-to-use-the-my-health-record-system/data-cleansing) [Data Quality Checklist](https://www.myhealthrecord.gov.au/sites/g/files/net5181/f/factsheet-data-quality-my-health-record-20170503.pdf) [My Health Record pathology](https://www.myhealthrecord.gov.au/for-you-your-family/howtos/view-pathology-and-diagnostic-imaging-reports)

**Technology** [Better Consult](https://au.betterconsult.com/) [Apps & Kiosks](https://trainitmedical.com.au/apps-kiosks)

中

# **Keep up to date by connecting with us:**

.

[enquiries@trainitmedical.com.au](mailto:katrina@trainitmedical.com.au)

Twitter: [trainitmedical](https://twitter.com/trainitmedical)

Facebook: [trainitmedical](https://www.facebook.com/TRAINITMEDICAL/)

[www.trainitmedical.com.au](http://www.trainitmedical.com.au/)

Access more free practice resources & [blog posts](https://trainitmedical.com.au/blog) [Subscribe to our](http://trainitmedical.us6.list-manage.com/subscribe/post?u=8807ca8d6ebb4cee21c24caa7&id=da283b6c10) blog

#### **Thank you! With best wishes, Sue Cummins**

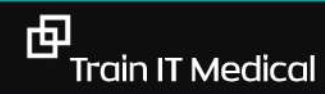